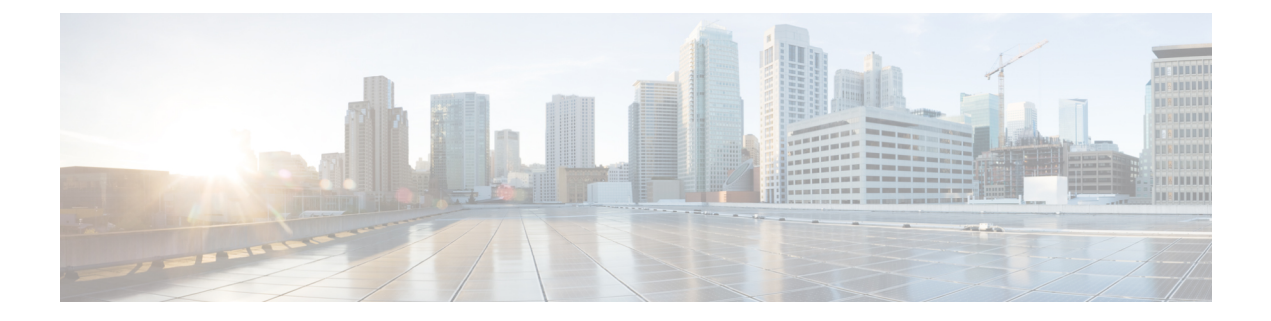

# アウトバウンド履歴レポート

- 日次キャンペーンごとの試行 (1 ページ)
- 日次キャンペーン総合 (6 ページ)
- キャンペーン総合 30 分 (11 ページ)
- キャンペーン要約 30 分 (17 ページ)
- ダイヤラコール結果要約 30 分レポート (24 ページ)
- ダイヤラキャパシティ日次 (26 ページ)
- ダイヤラキャパシティ 30 分 (28 ページ)
- インポートルール (30 ページ)
- 日次キャンペーン内のクエリルール (31 ページ)
- 30 分キャンペーン内のクエリルール (37 ページ)

## 日次キャンペーンごとの試行

日次キャンペーンごとの試行は、選択した期間の各キャンペーンのステータス(要約およびパー センテージ)、選択した期間の各キャンペーンの試行の内訳(パーセント)を表示します。

ビュー:このレポートには、次のグリッドビューがあります。

- •キャンペーン別試行数(日次)の詳細(デフォルト)
- キャンペーン別試行数(日次)の要約

画面左上にあるドロップダウンリストから、表示するレポートを選択します。 クエリ:このレポートのデータは、匿名タイプのクエリから作成されます。 値リスト:キャンペーン

データの取得元となるデータベーススキーマテーブル:

- Campaign
- Campaign\_Query\_Rule\_Interval

#### 試行の内訳日次レポート**(**キャンペーン別**)**ビュー

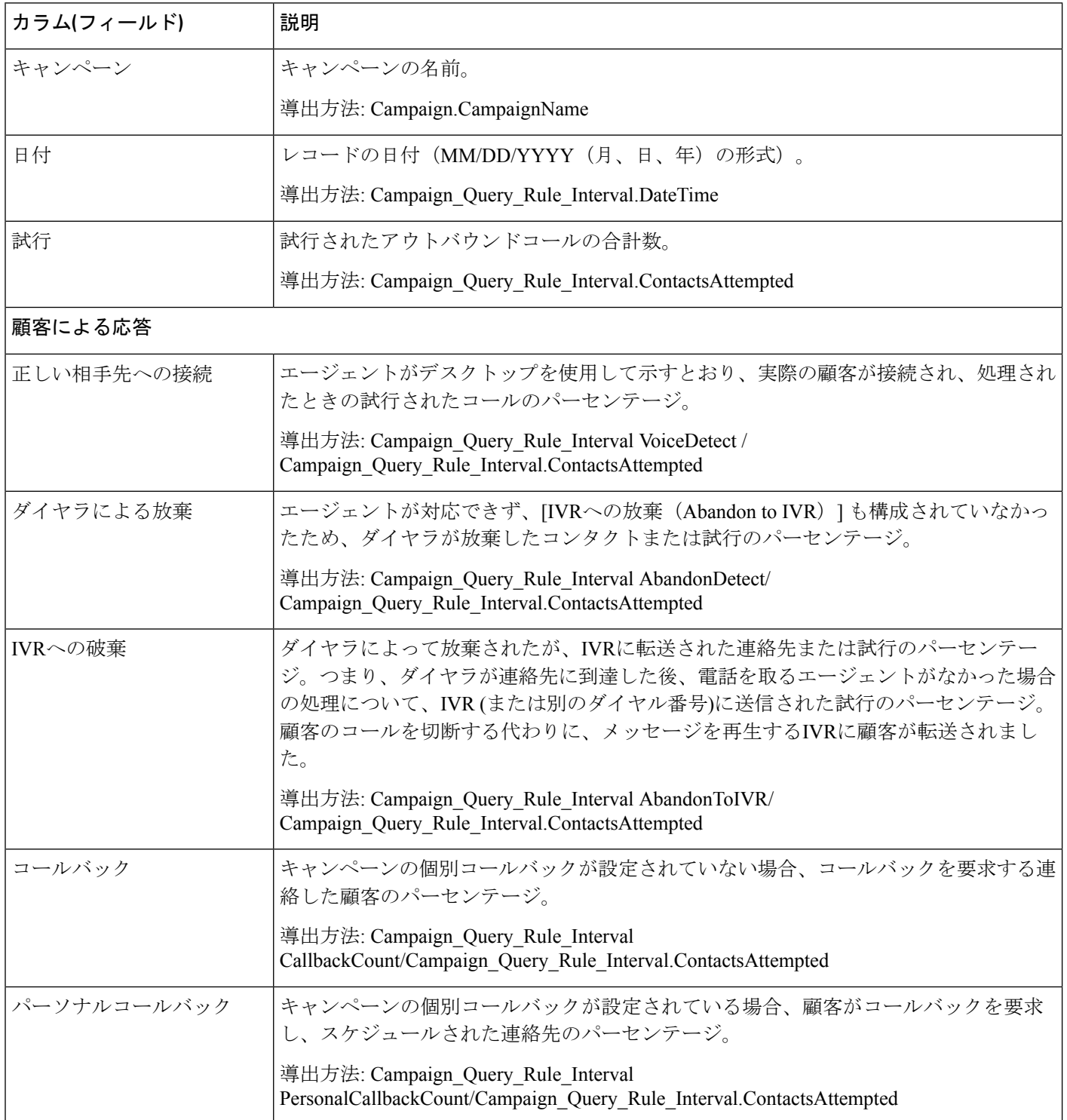

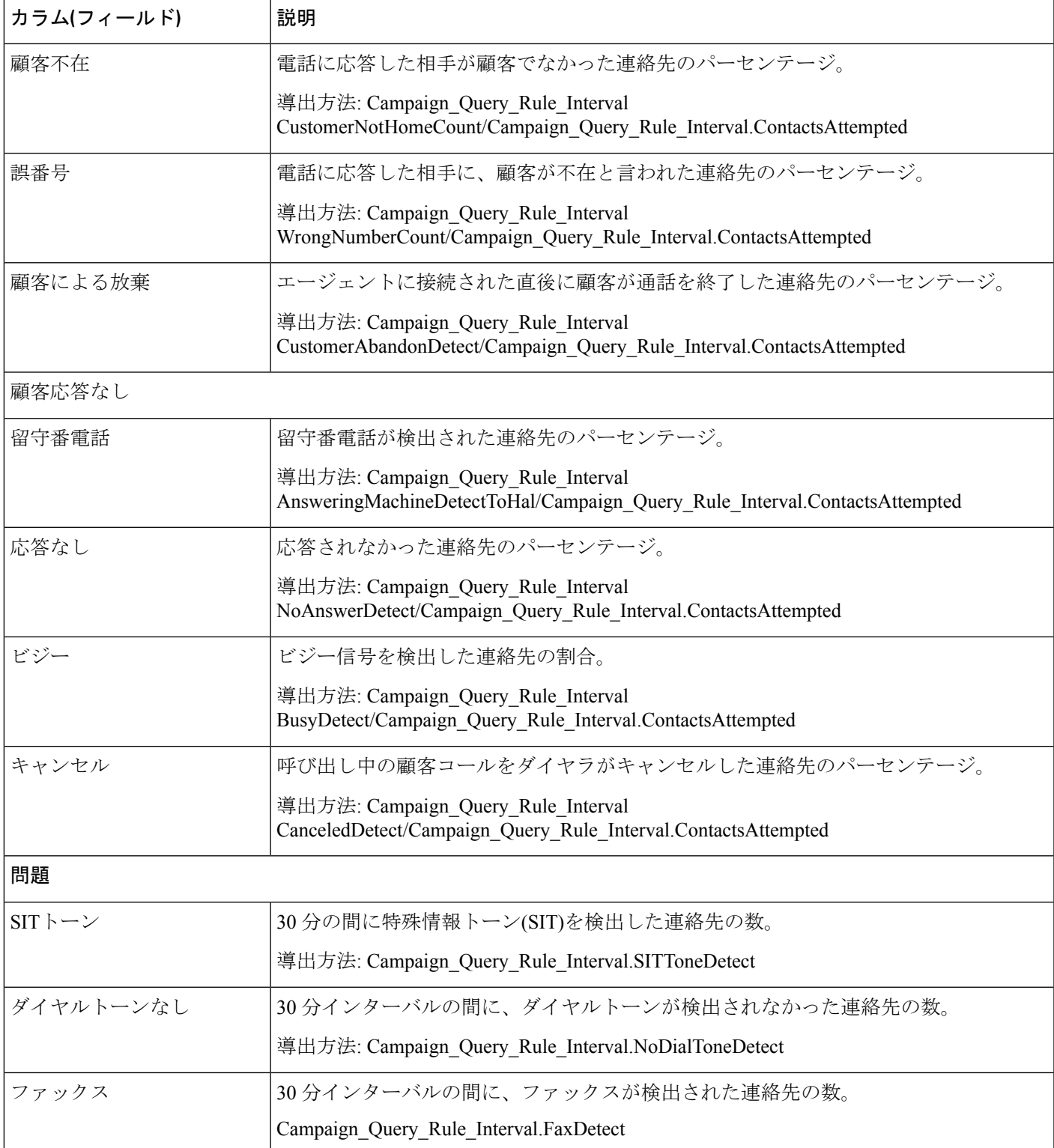

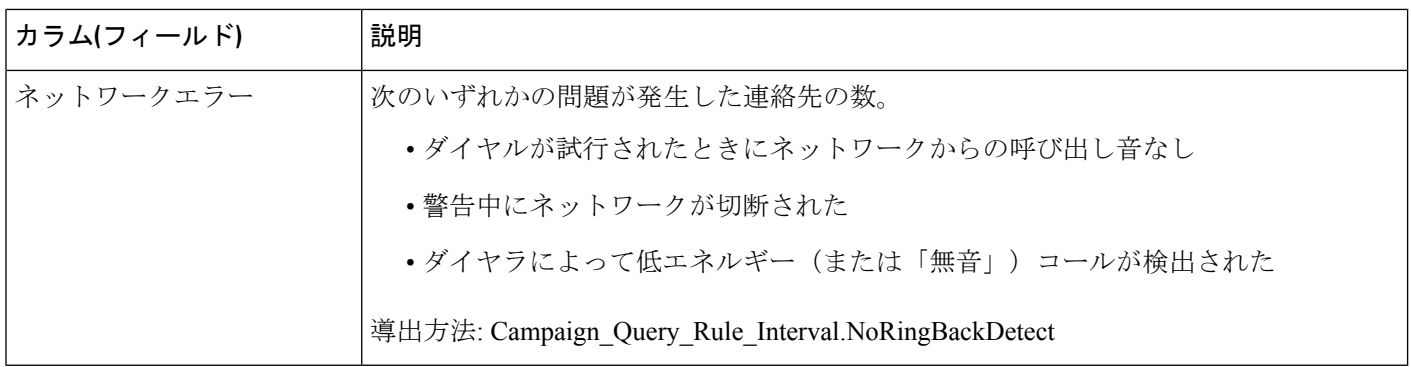

#### 試行の要約日次レポート**(**キャンペーン別**)**ビューの現在のフィールド

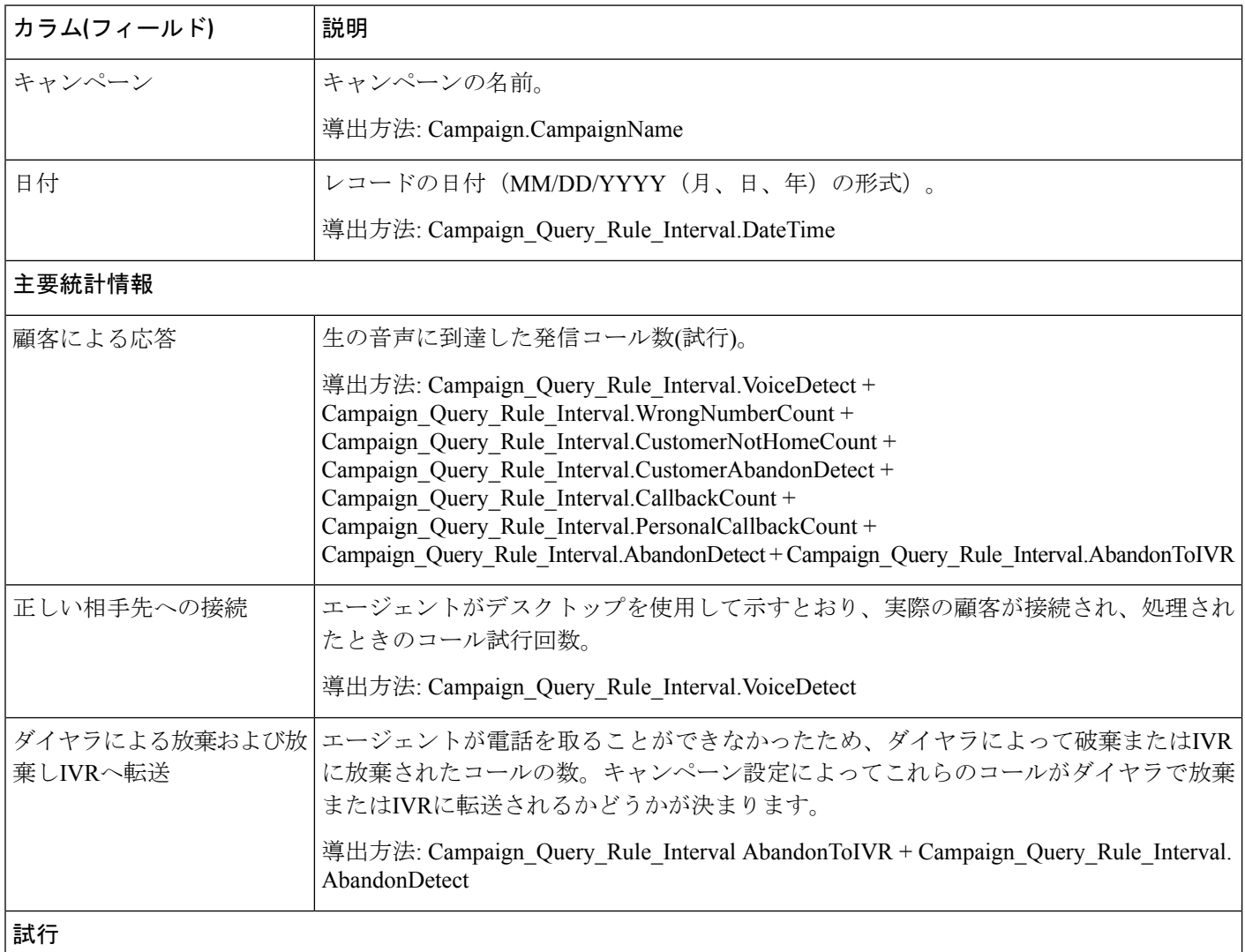

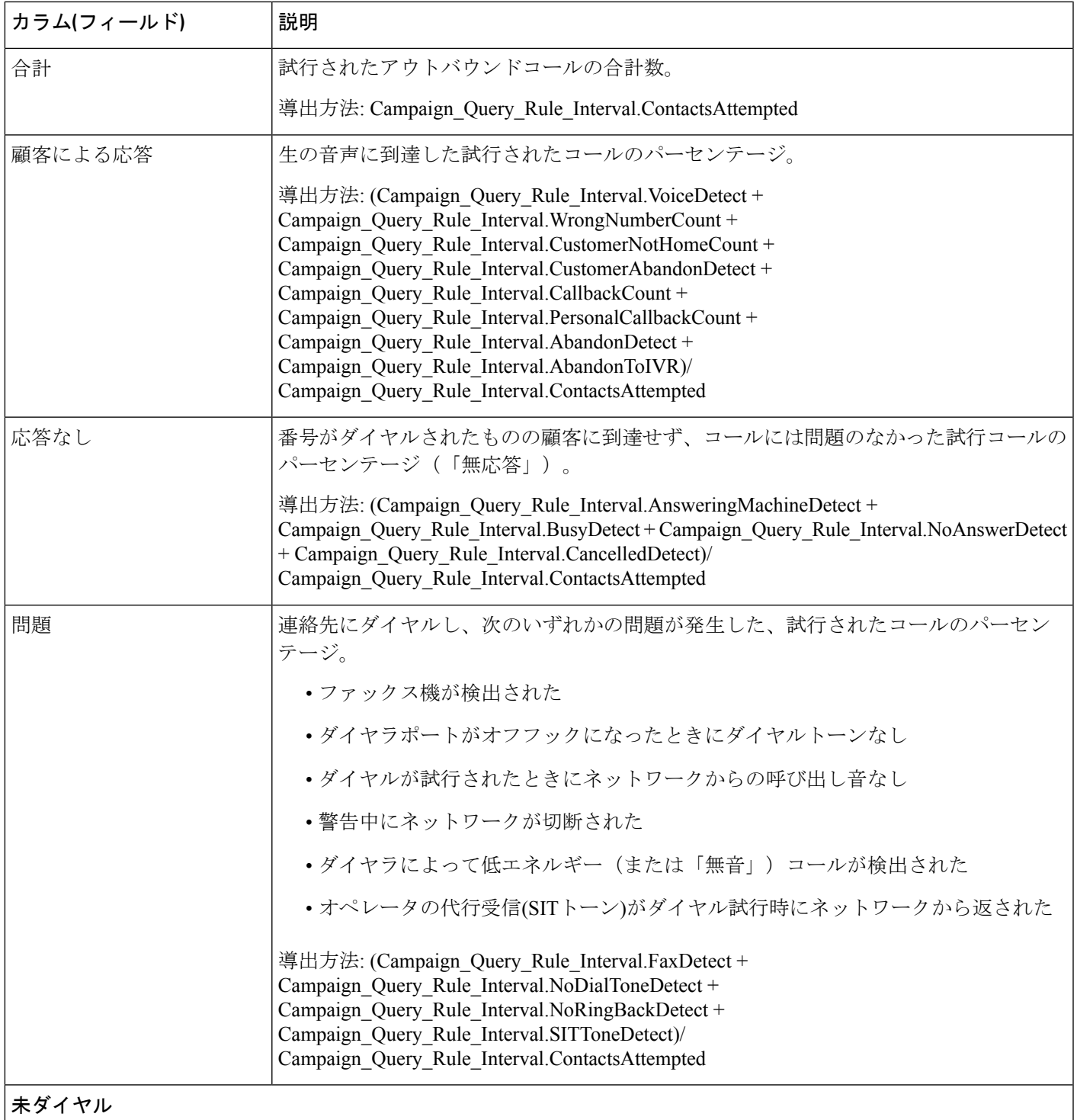

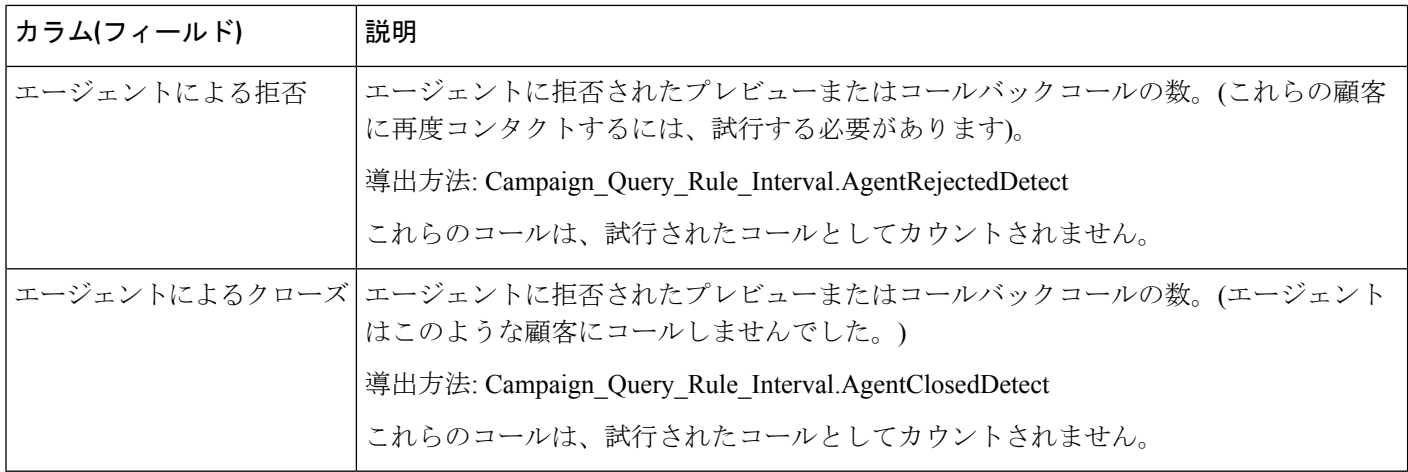

## 日次キャンペーン総合

このレポートは、選択した期間について、選択したキャンペーンの日次アクティビティおよび パフォーマンスとそのスキルグループを示し、選択したキャンペーンおよびそのスキルグルー プについて選択した期間の実際の顧客コール(生の音声に到達した発信コール、着信コール、 キャンペーンのスキルグループに転送されたコール)の分析を提供します。

ビュー:このレポートには、次のグリッドビューがあります。

- 日次キャンペーン総合(デフォルト)
- キャンペーン総合詳細(日次)

画面左上にあるドロップダウンリストから、表示するレポートを選択します。

クエリ:このレポートのデータは、匿名タイプのクエリから作成されます。

値リスト:キャンペーン

データの取得元となるデータベーススキーマテーブル:

- Campaign
- Campaign Query Rule Interval
- Skill\_Group\_Interval

#### 日次キャンペーン総合レポートビューの現在のフィールド

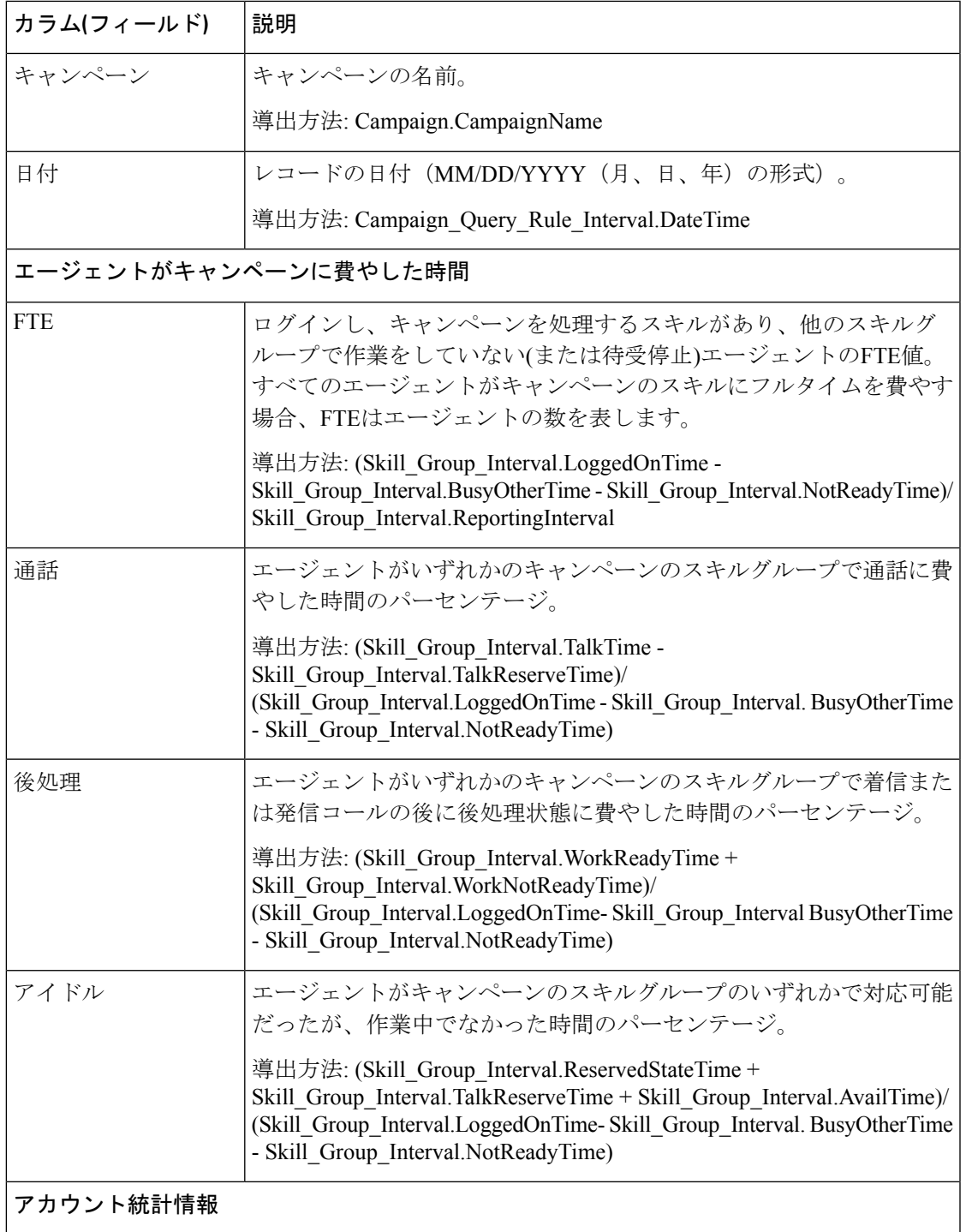

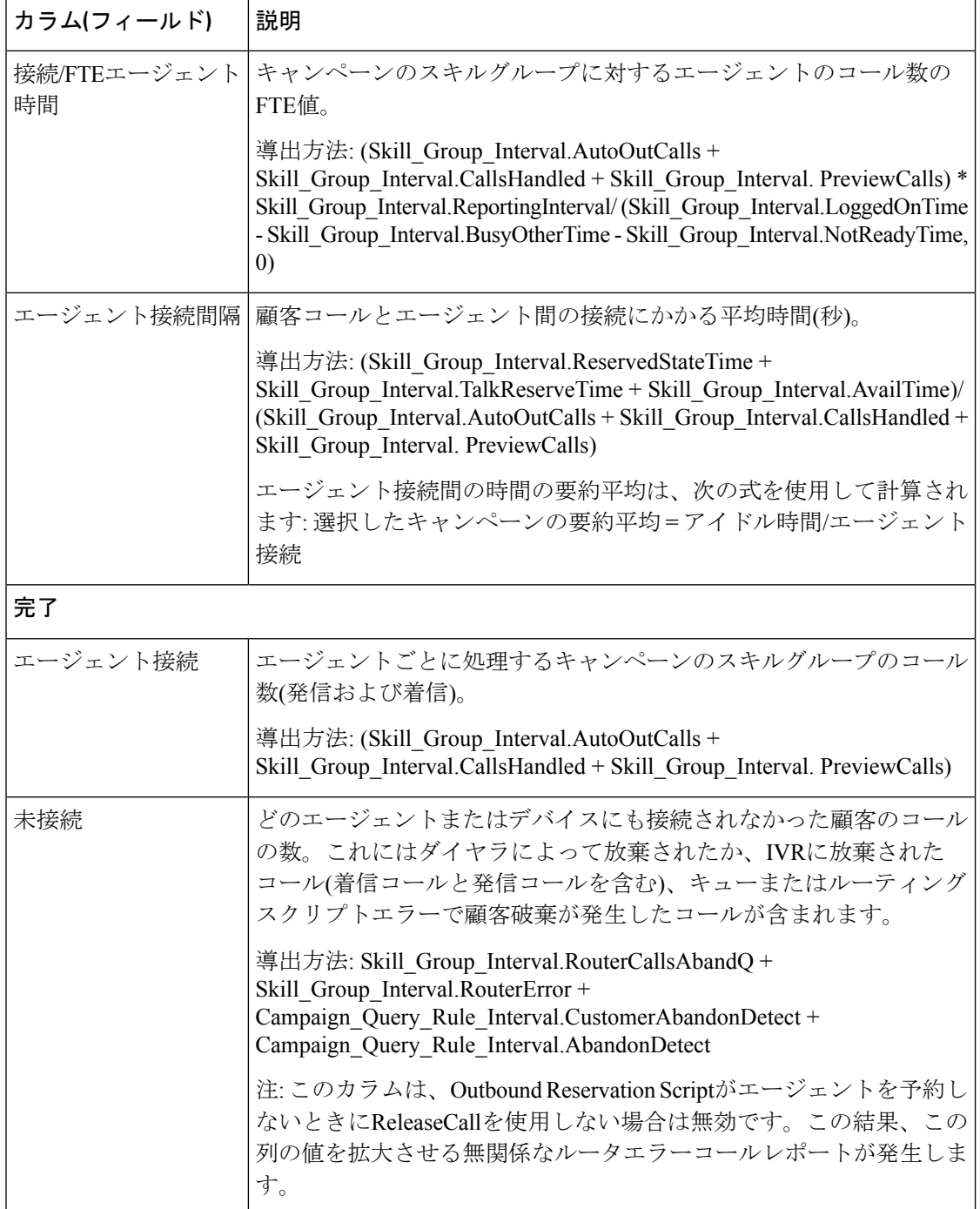

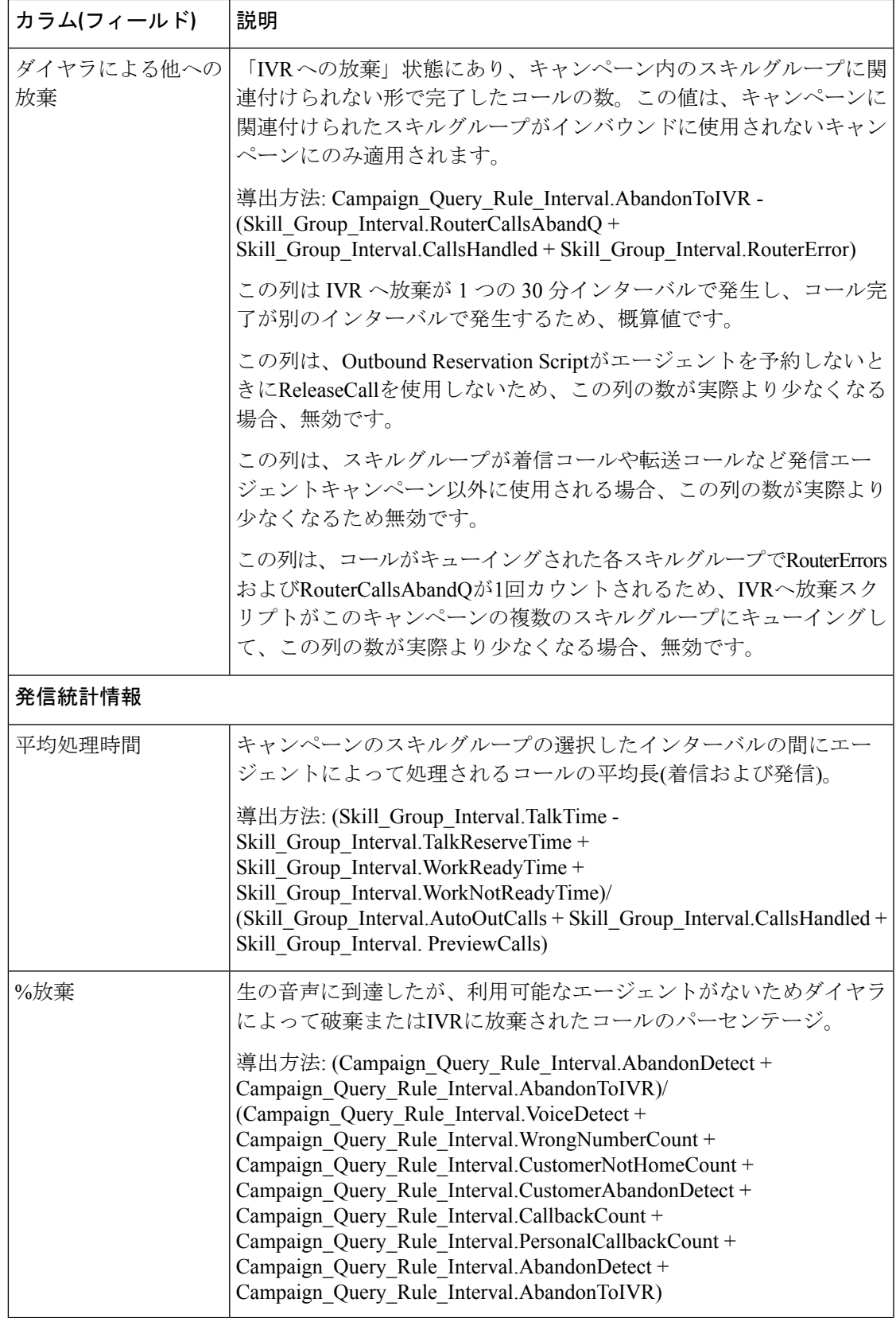

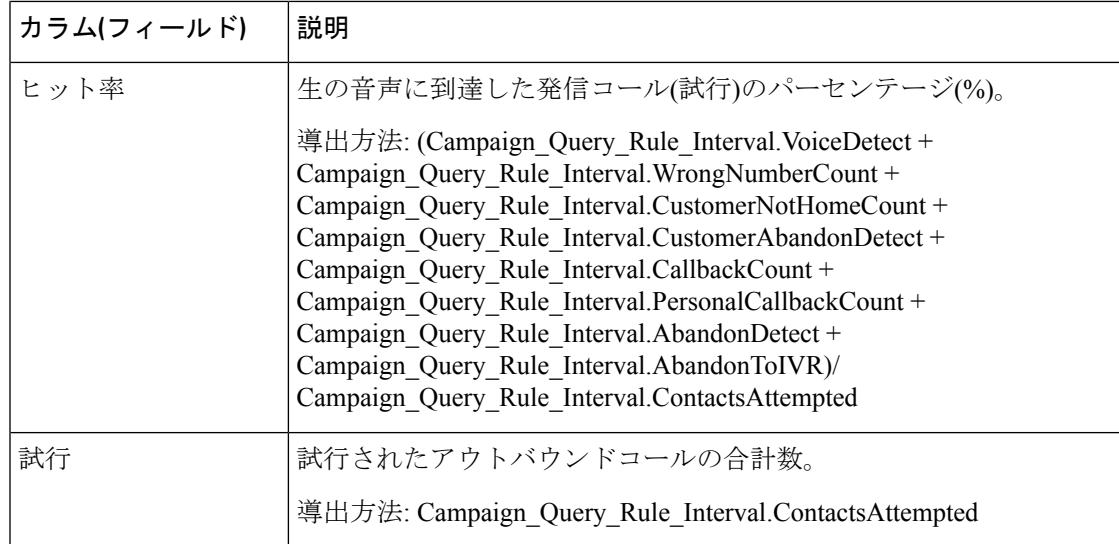

### 日次キャンペーン総合詳細レポートビューの現在のフィールド

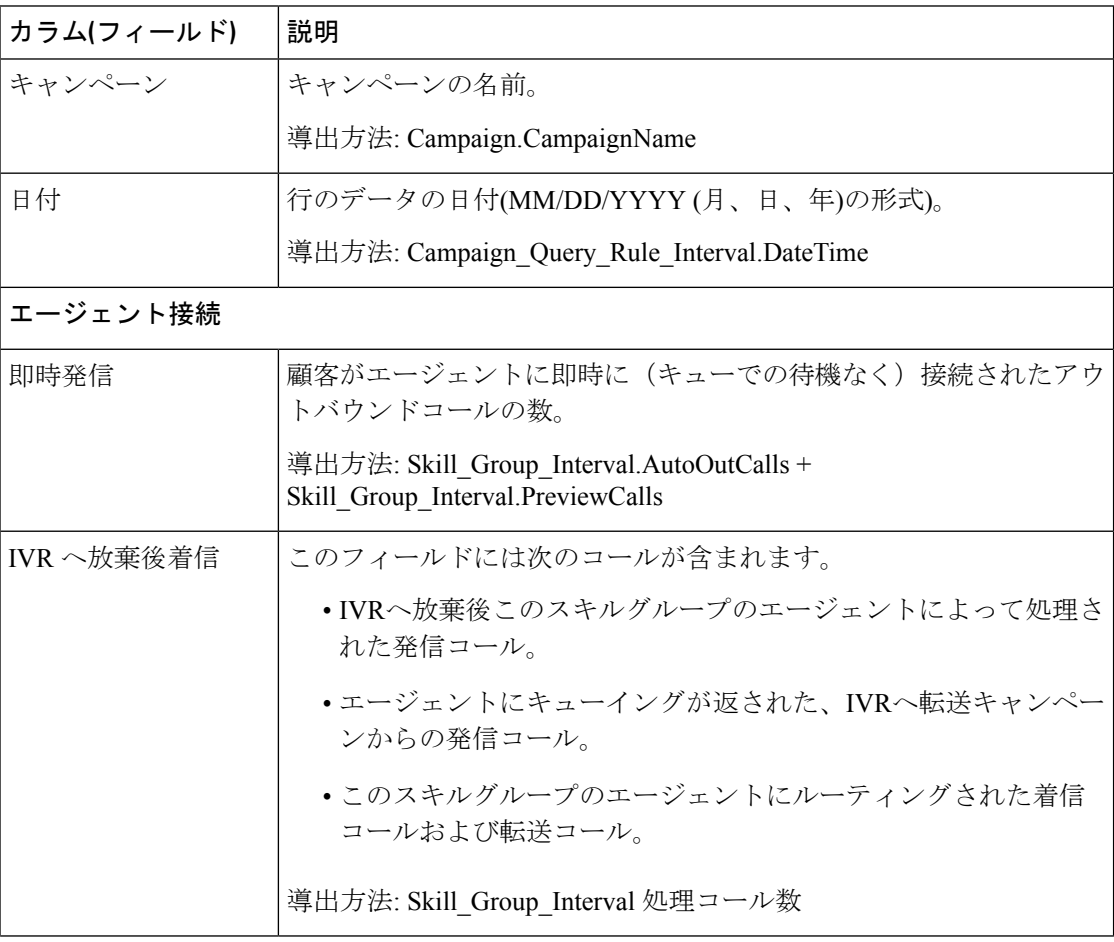

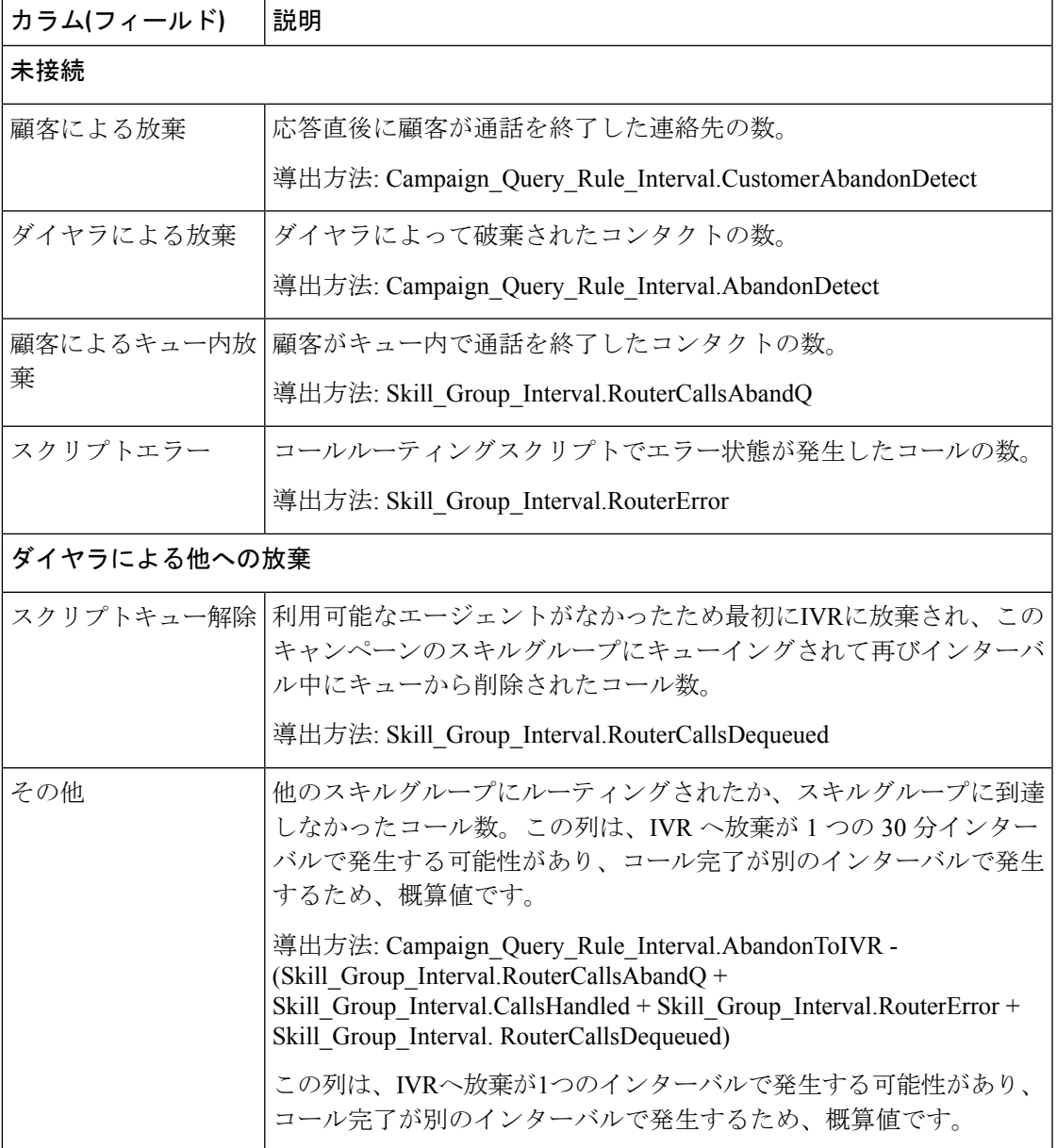

## キャンペーン総合 **30** 分

キャンペーン統合 30 分レポートは、統合されたコール数とエージェント統計情報(キャンペー ン別30分)および完了したコール数の内訳を示します。

ビュー:このレポートには、次のグリッドビューがあります。

- 30 分間キャンペーン総合(デフォルト)
- キャンペーン統合詳細(30 分ごと)

画面左上にあるドロップダウンリストから、表示するレポートを選択します。

クエリ:このレポートのデータは、匿名タイプのクエリから作成されます。

値リスト:キャンペーン

#### データの取得元となるデータベーススキーマテーブル:

- Campaign
- Campaign\_Query\_Rule\_Interval
- Skill\_Group\_Interval

### キャンペーン総合 **30** 分レポートビューの現在のフィールド

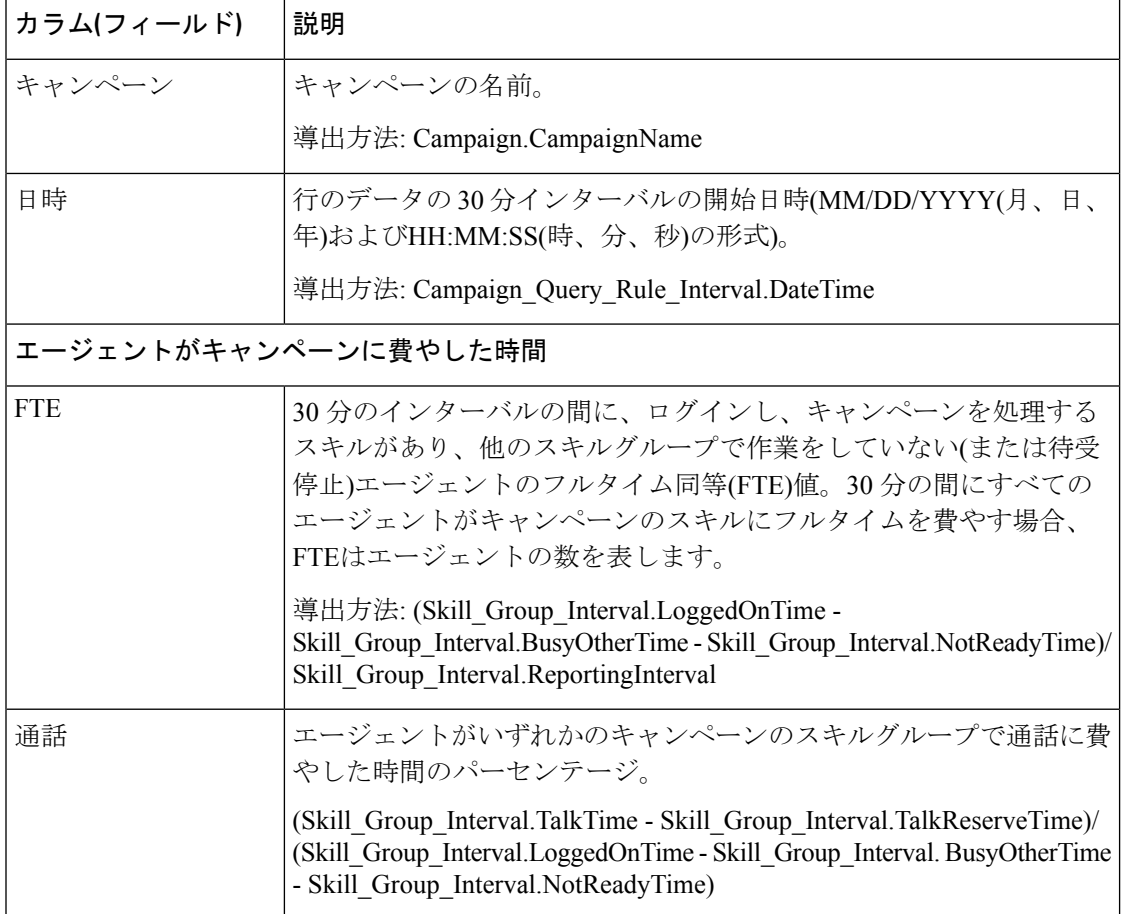

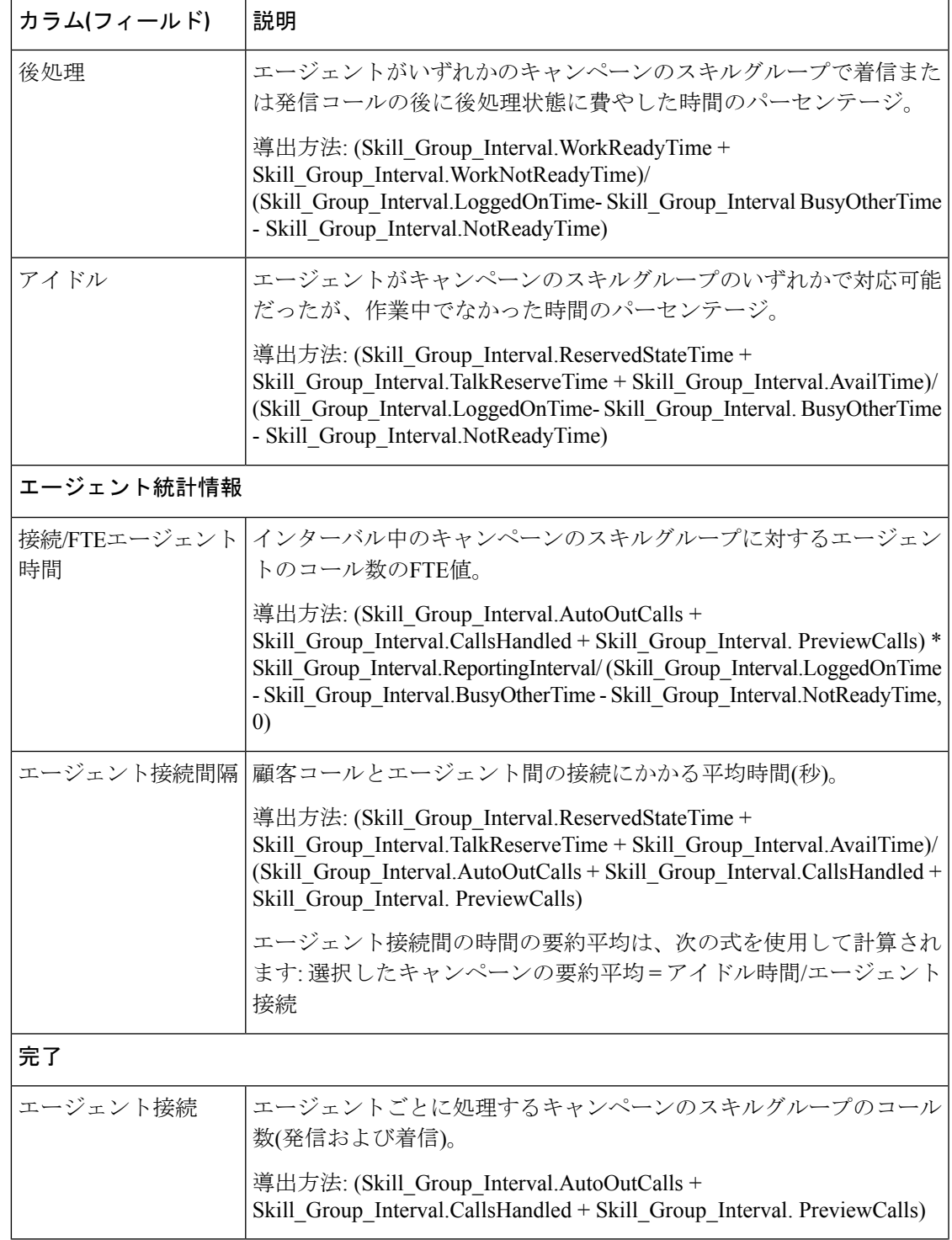

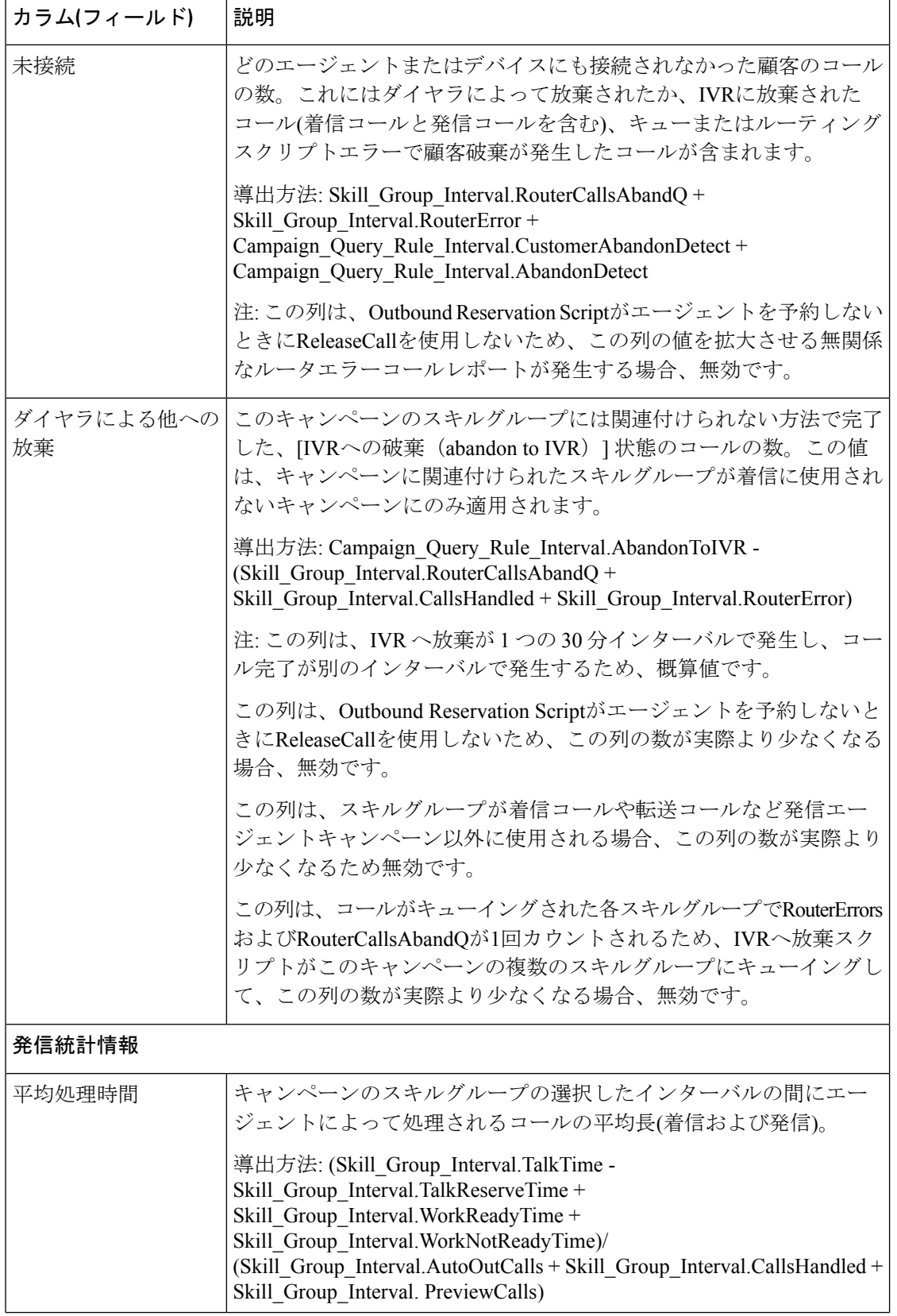

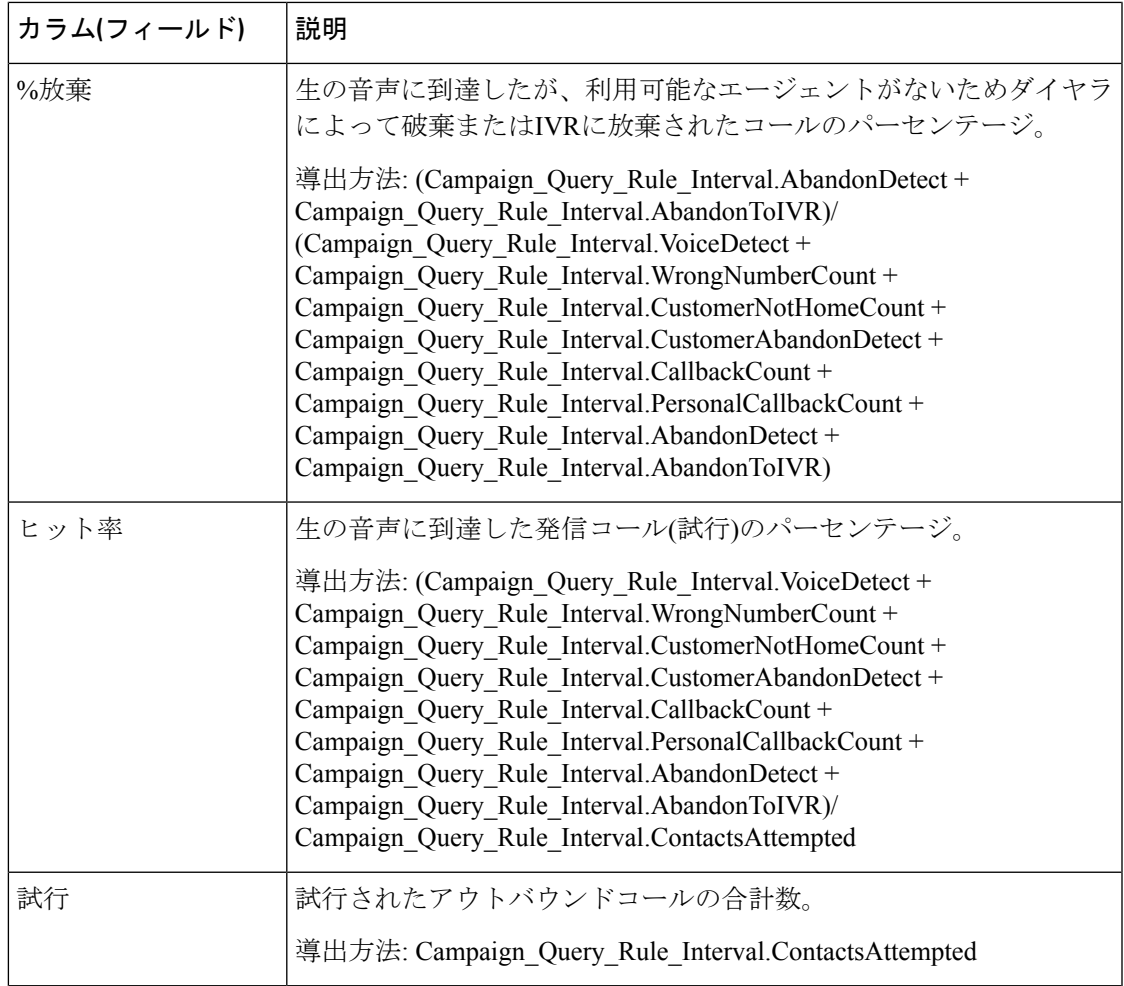

### キャンペーン総合詳細 **30** 分レポートビューの現在のフィールド

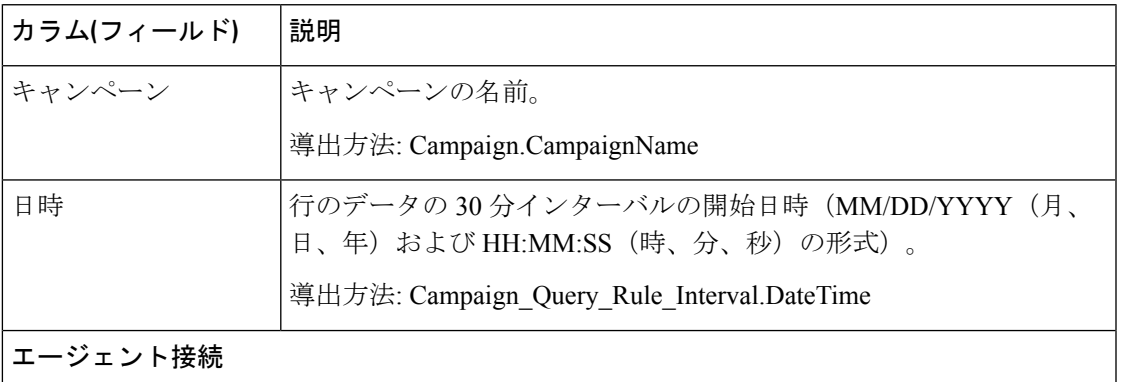

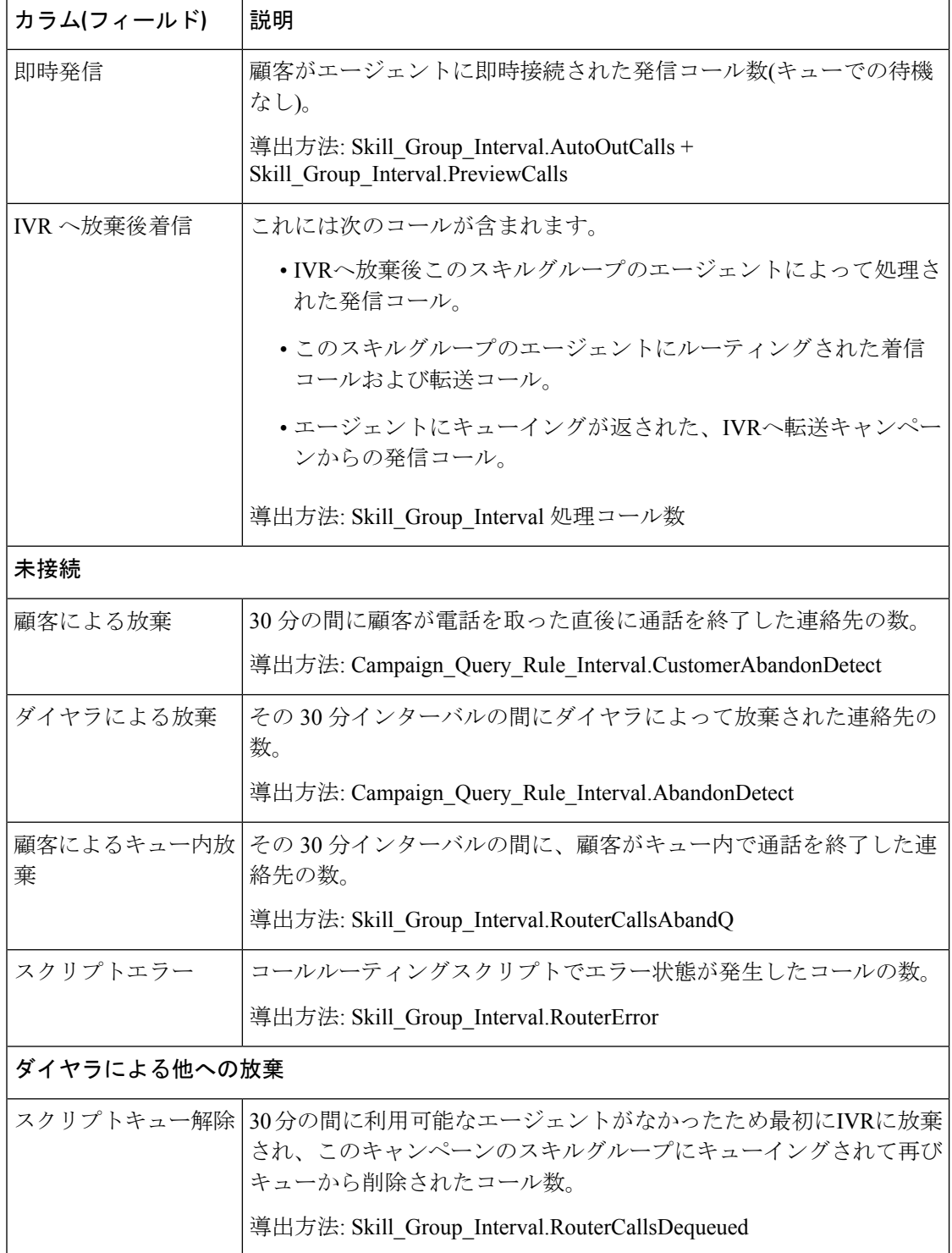

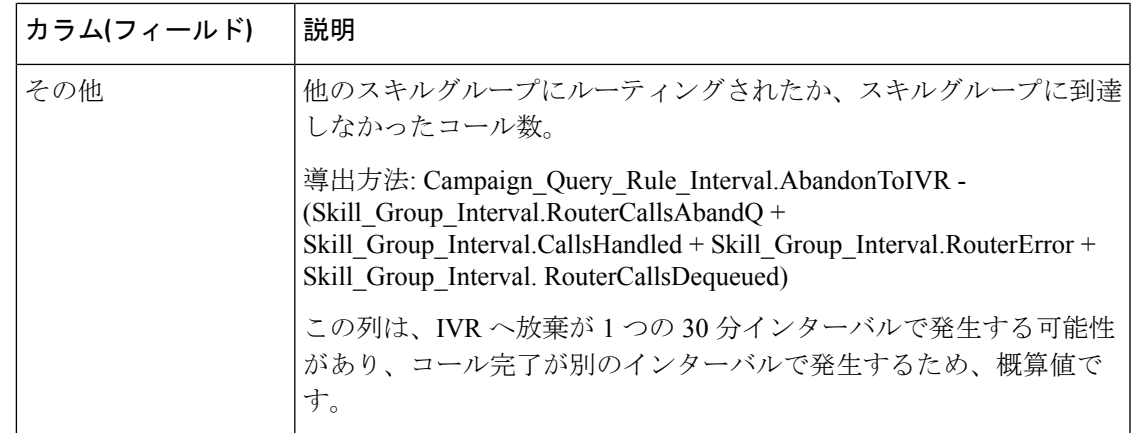

## キャンペーン要約 **30** 分

キャンペーン要約 30 分レポートは、選択された期間のすべてのキャンペーンのステータス、 選択された期間の各キャンペーンのステータス(要約およびパーセンテージ)、および選択さ れた期間の各キャンペーンの試行の内訳(パーセンテージ)を表示します。

ビュー:このレポートには、次のグリッドビューがあります。

- 試行の内訳 30 分レポート(デフォルト)
- •キャンペーン別試行数(30分ごと)の要約
- キャンペーン別コールカウント (30分) レポートの要約

画面左上にあるドロップダウンリストから、表示するレポートを選択します。

クエリ:このレポートのデータは、匿名タイプのクエリから作成されます。

値リスト:キャンペーン

#### データの取得元となるデータベーススキーマテーブル:

- Campaign
- Campaign Query Rule Interval

#### 試行の内訳(**%**)**30** 分レポートビュー(キャンペーン別)の現在のフィールド

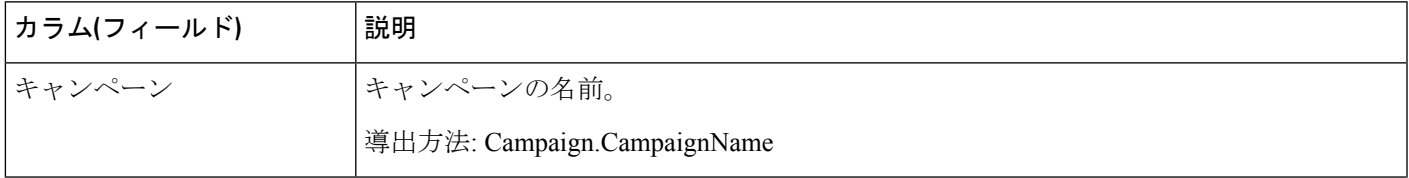

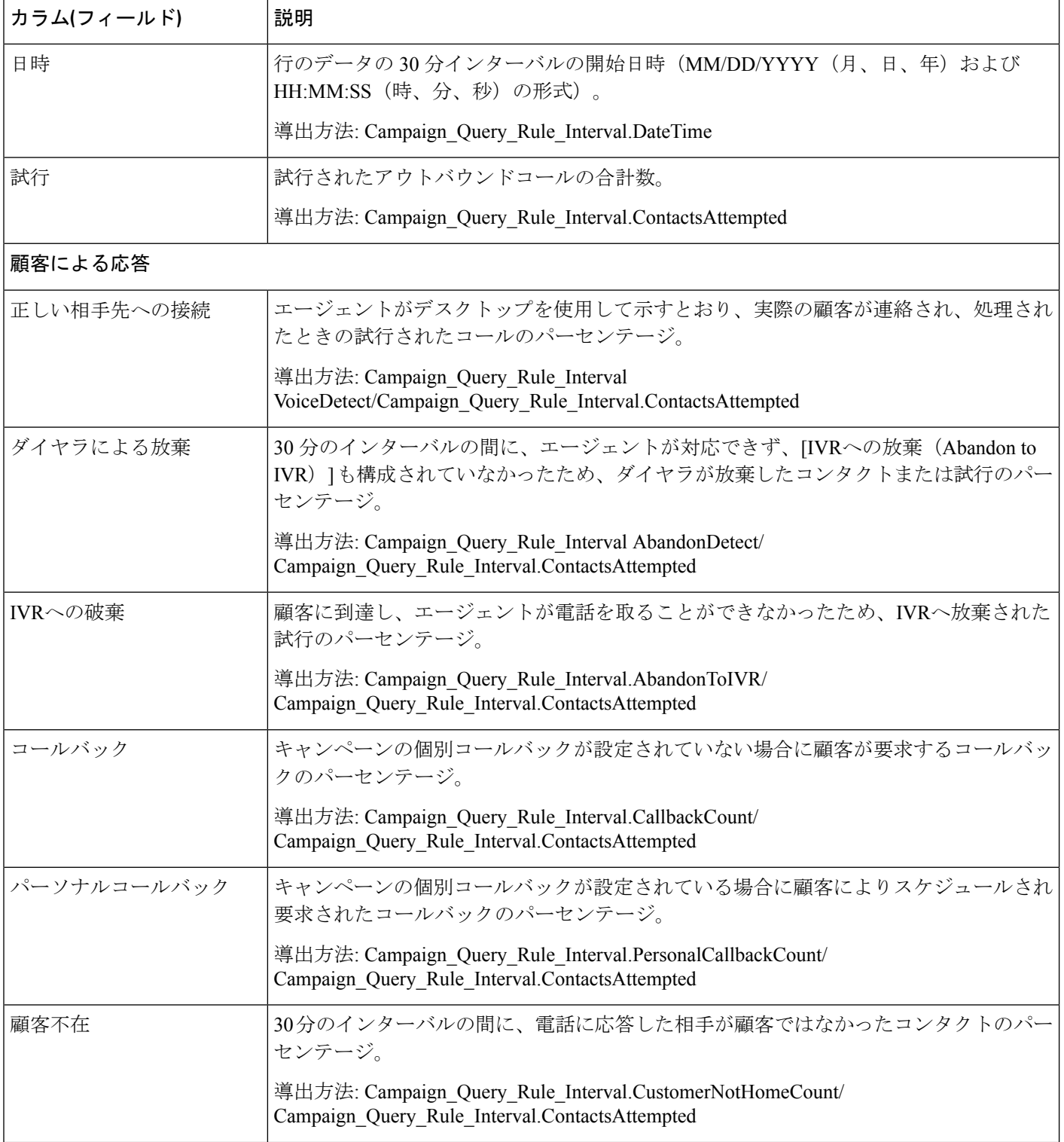

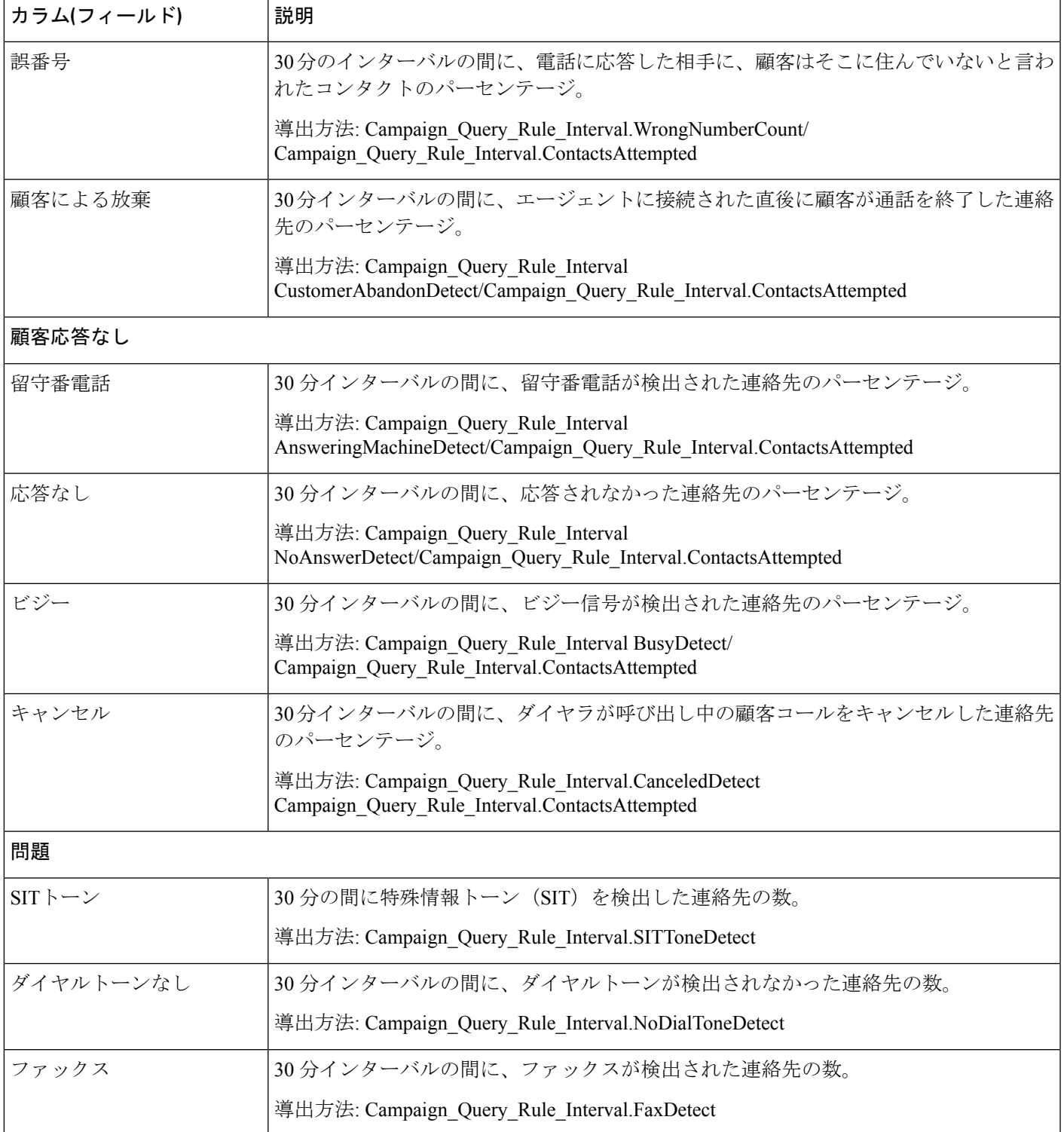

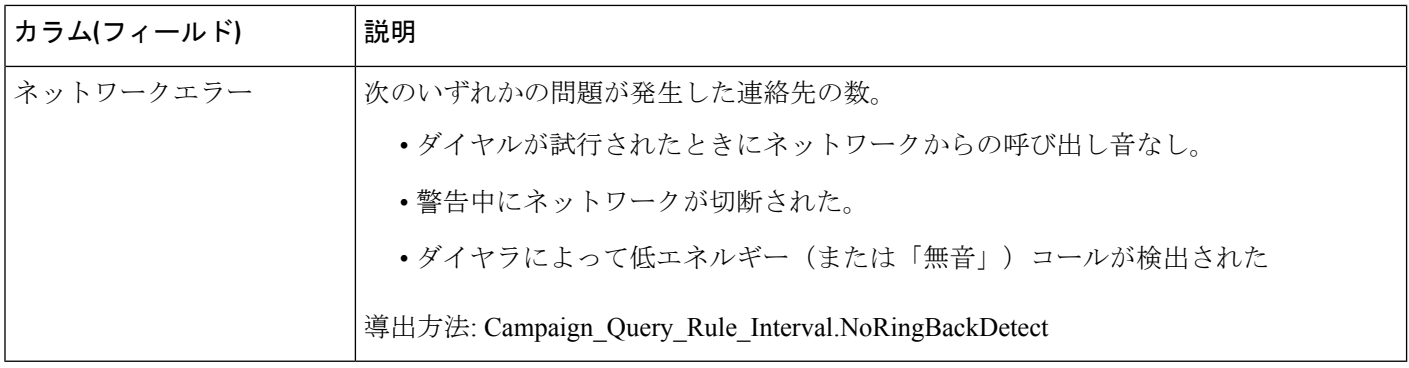

### 試行の要約 30 分レポート (キャンペーン別) ビューの現在のフィールド

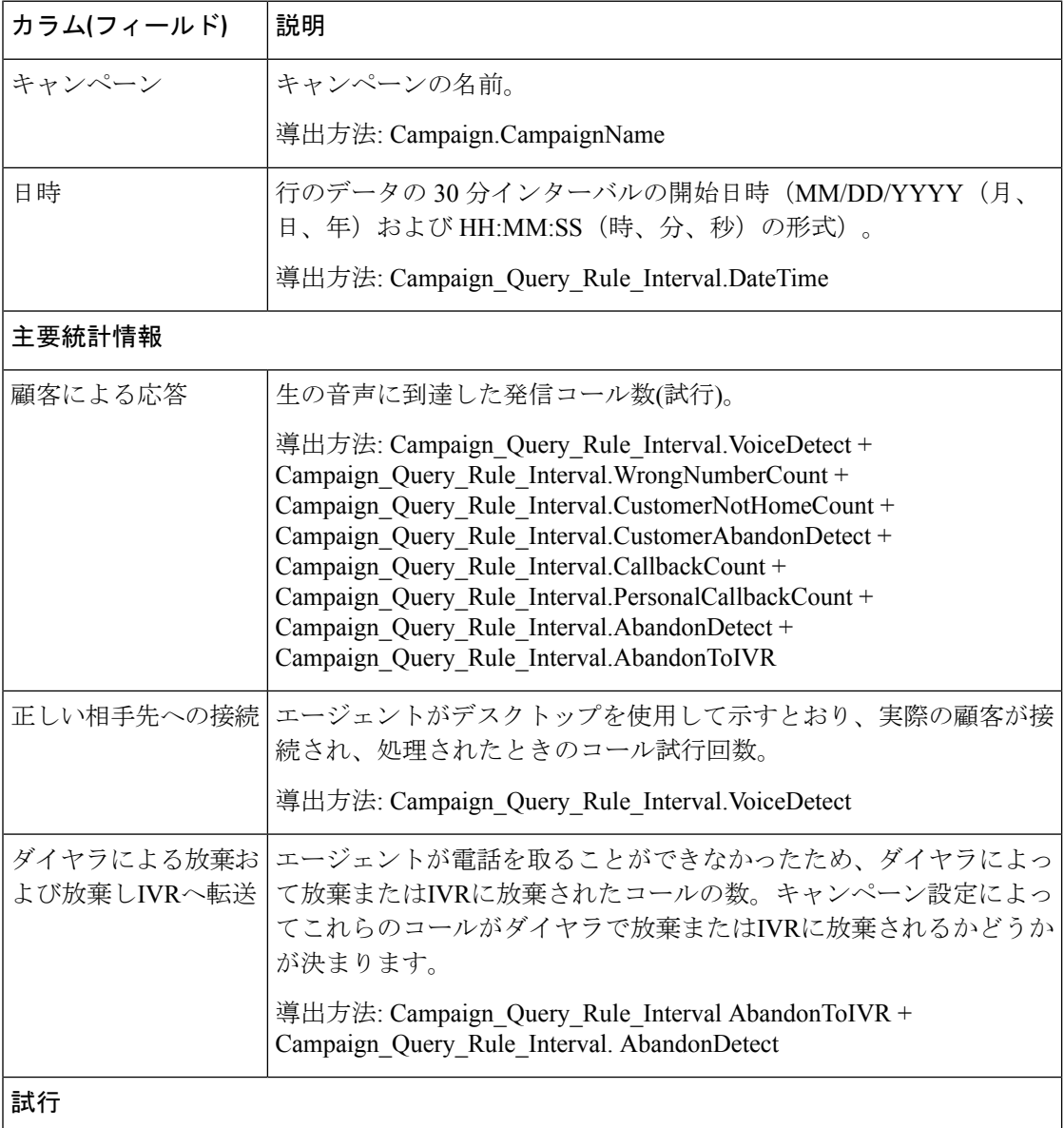

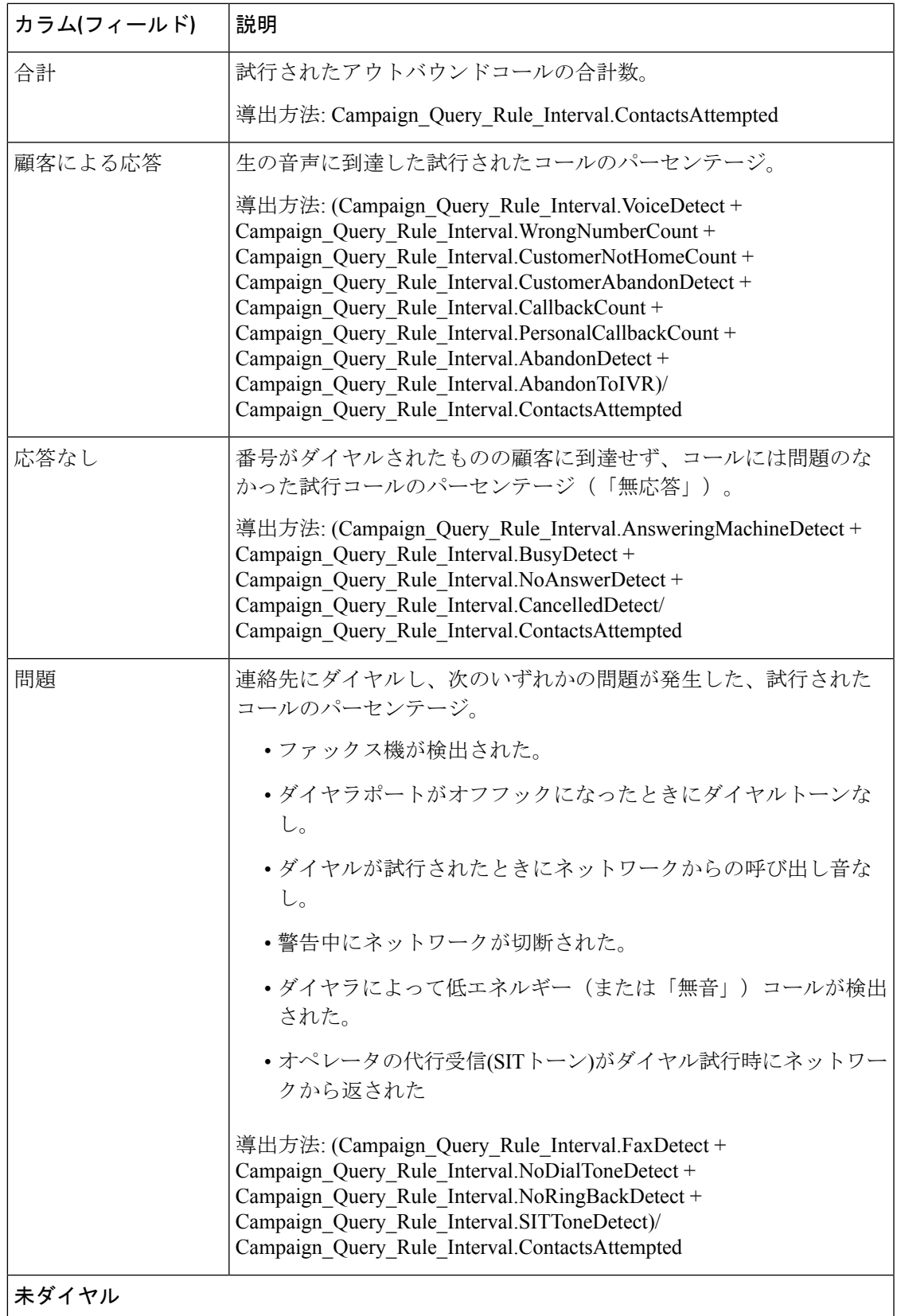

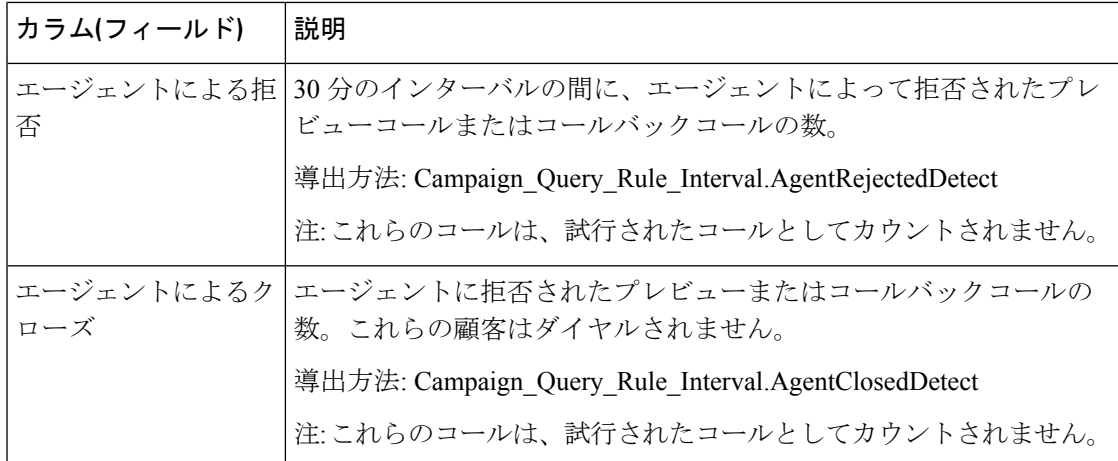

### キャンペーン **30** 分レポートビューごとのコール数の要約の現在のフィールド

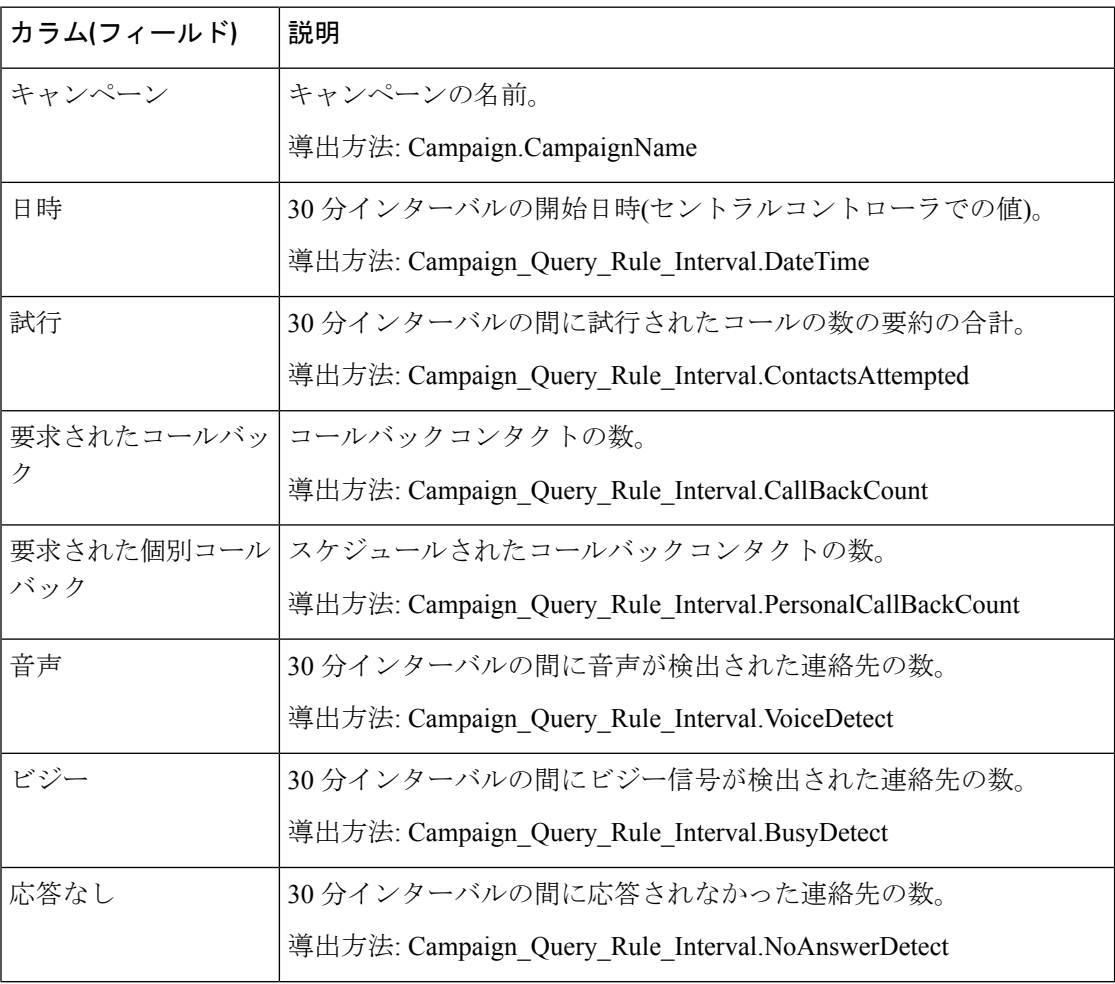

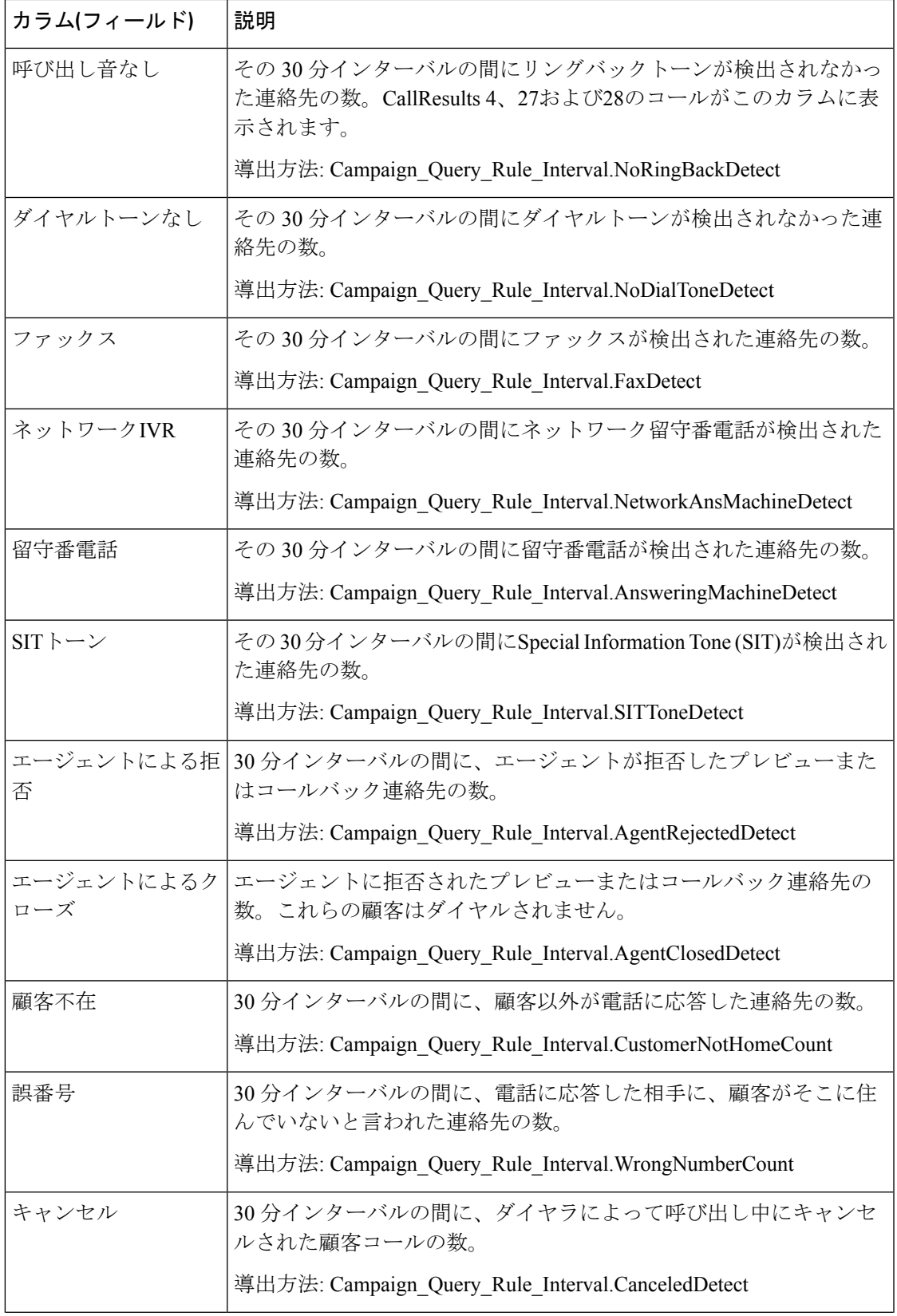

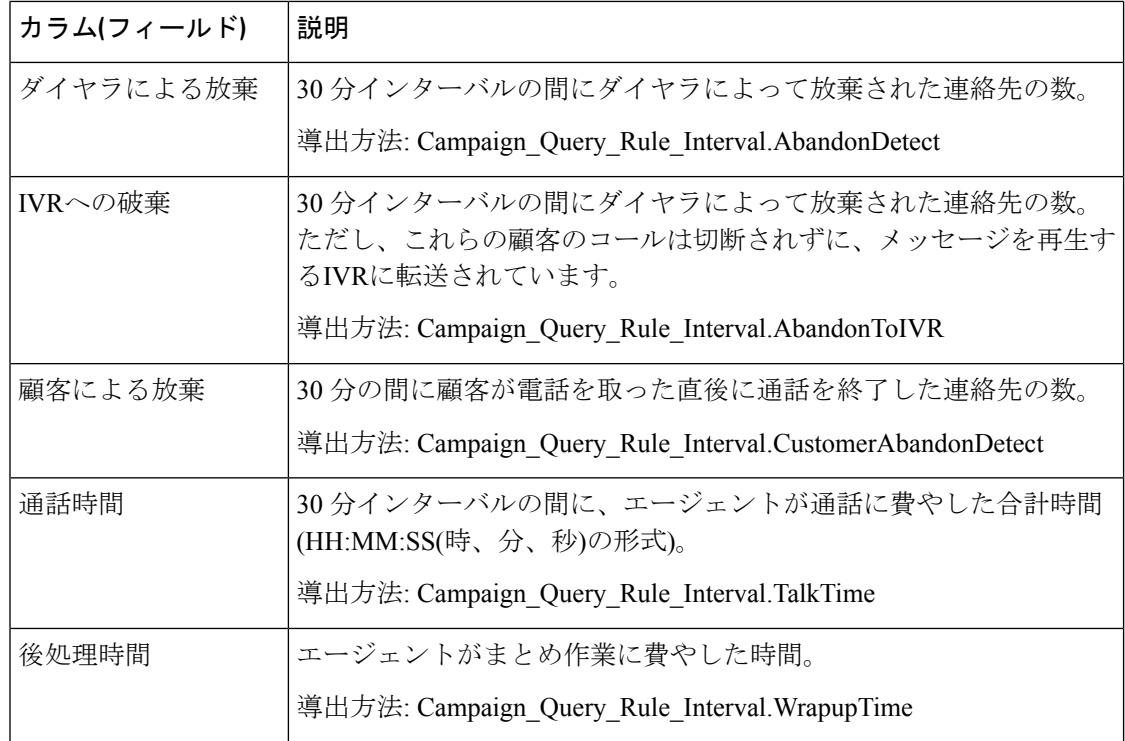

## ダイヤラコール結果要約 **30** 分レポート

ダイヤラコールの結果要約 30 分レポートには、選択した期間の各ダイヤラのステータスが表 示されます。

ビュー:このレポートには、[ダイヤラコール結果要約30分レポート(DialerCallResultSummary Half Hour)] という 1 つのグリッドビューがあります。

クエリ:このレポートのデータは、匿名タイプのクエリから作成されます。

値リスト:ダイヤラ

#### データの取得元となるデータベーススキーマテーブル:

- Dialer
- Dialer\_Interval

#### ダイヤラコール結果の要約 **3 0**分レポートビューの現在のフィールド

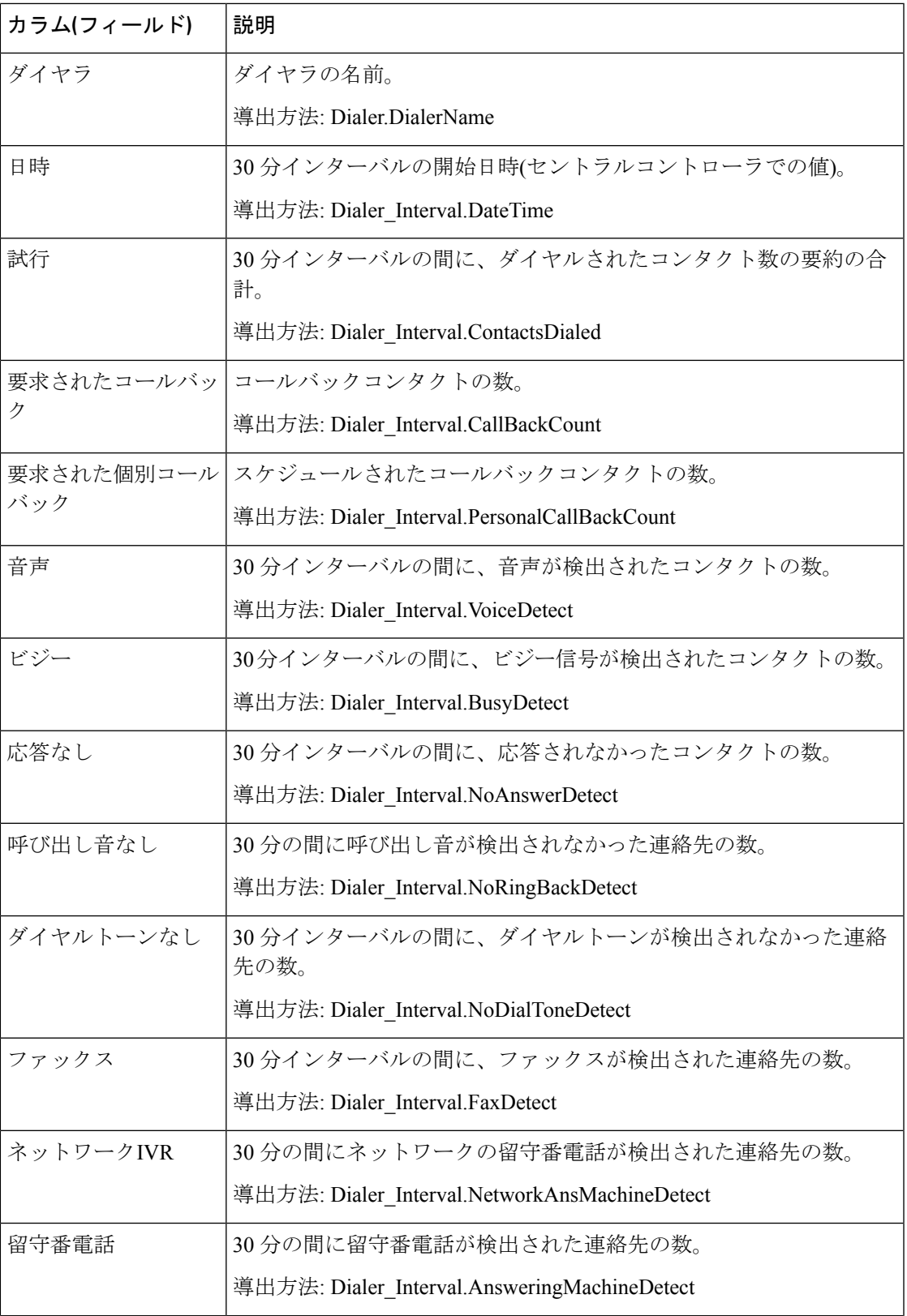

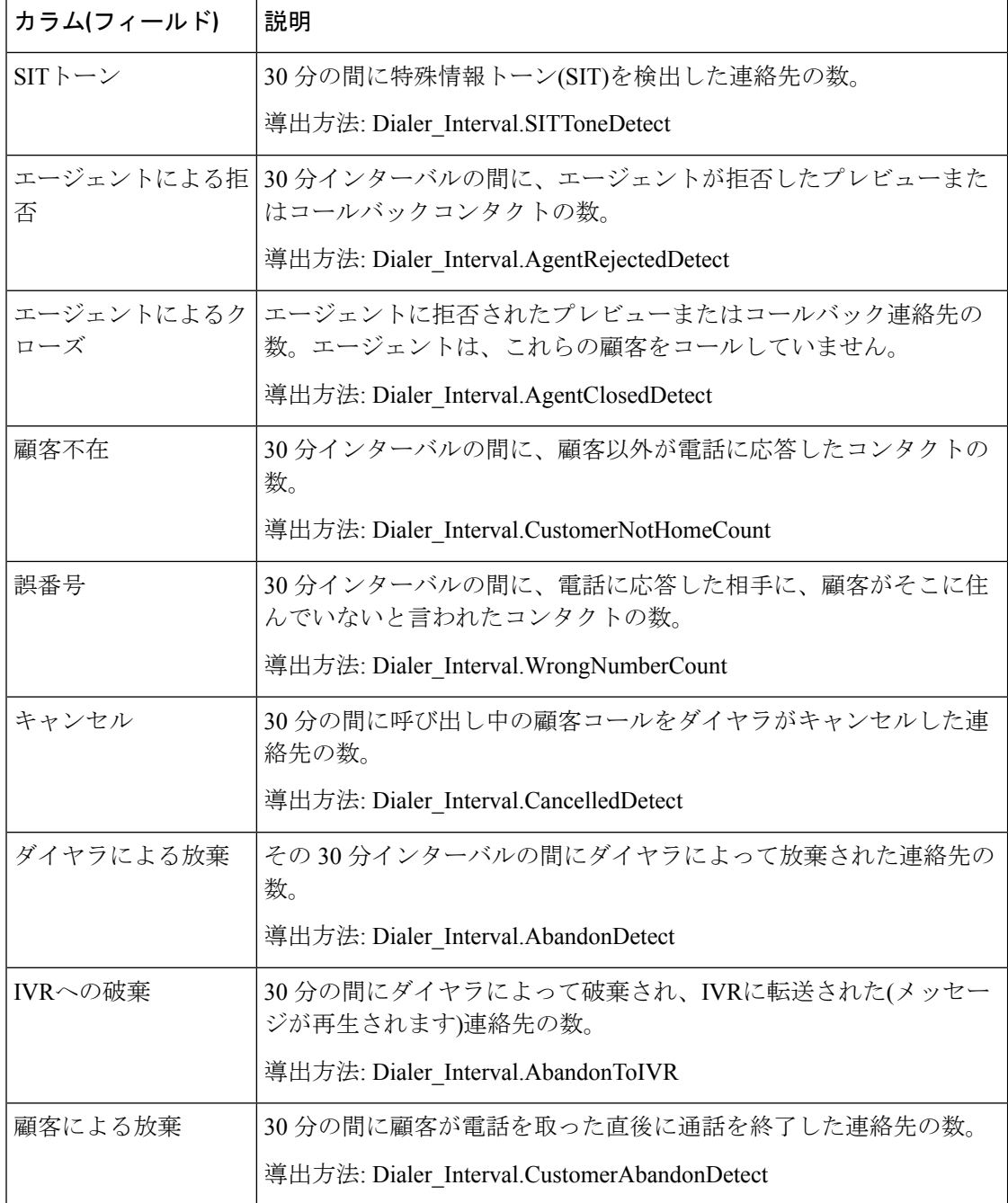

# ダイヤラキャパシティ日次

ダイヤラキャパシティ日次レポートは、選択された期間の各ダイヤラのステータスを表示しま す。

ビュー:このレポートには、[ダイヤラキャパシティ(日次)レポート(Dialer Capacity Daily Report)] という 1 つのグリッドビューがあります。

クエリ:このレポートのデータは、匿名タイプのクエリから作成されます。

値リスト:ダイヤラ

データの取得元となるデータベーススキーマテーブル:

- Dialer
- Dialer Interval

#### ダイヤラキャパシティ日次レポートビューの現在のフィールド

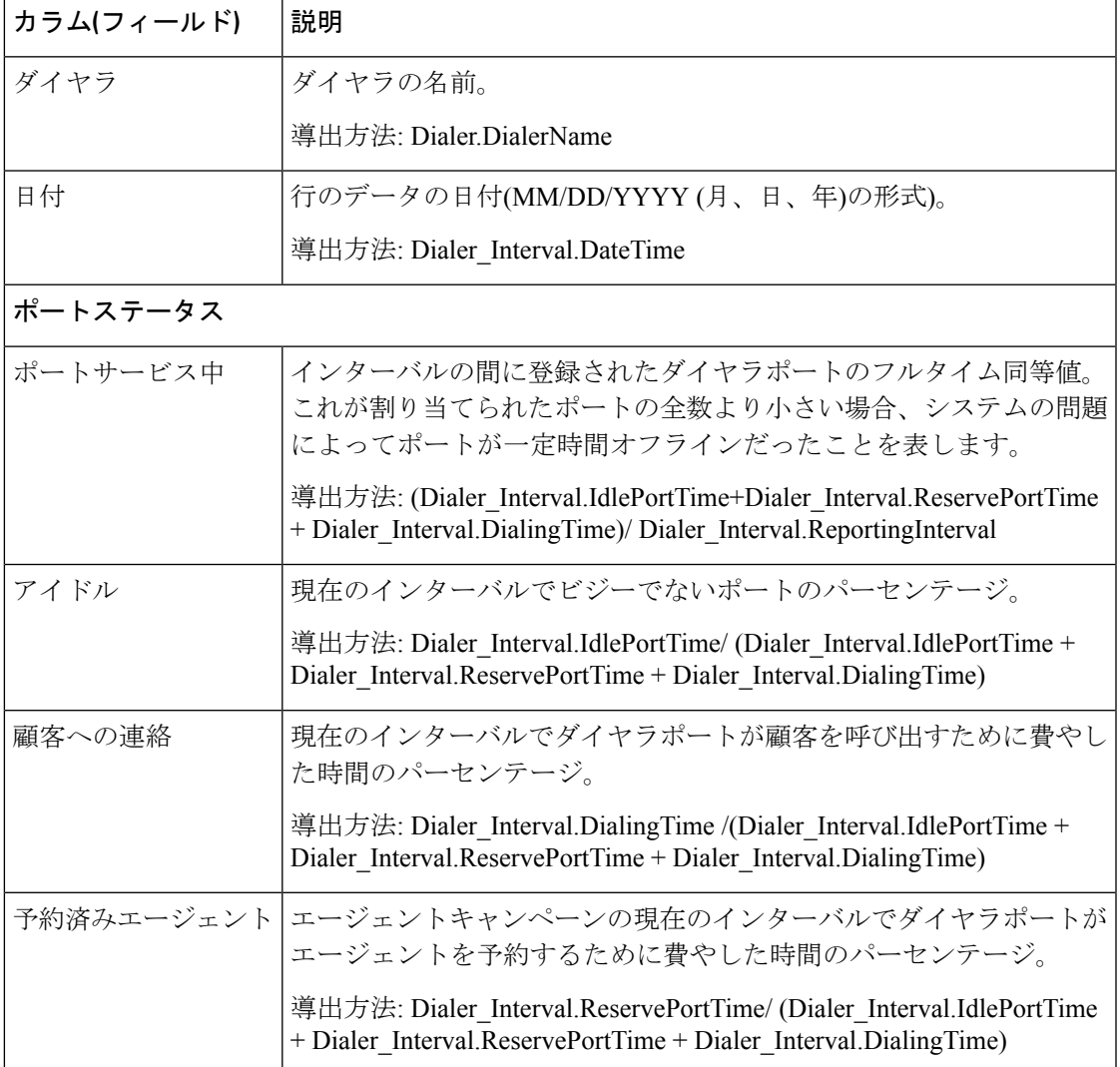

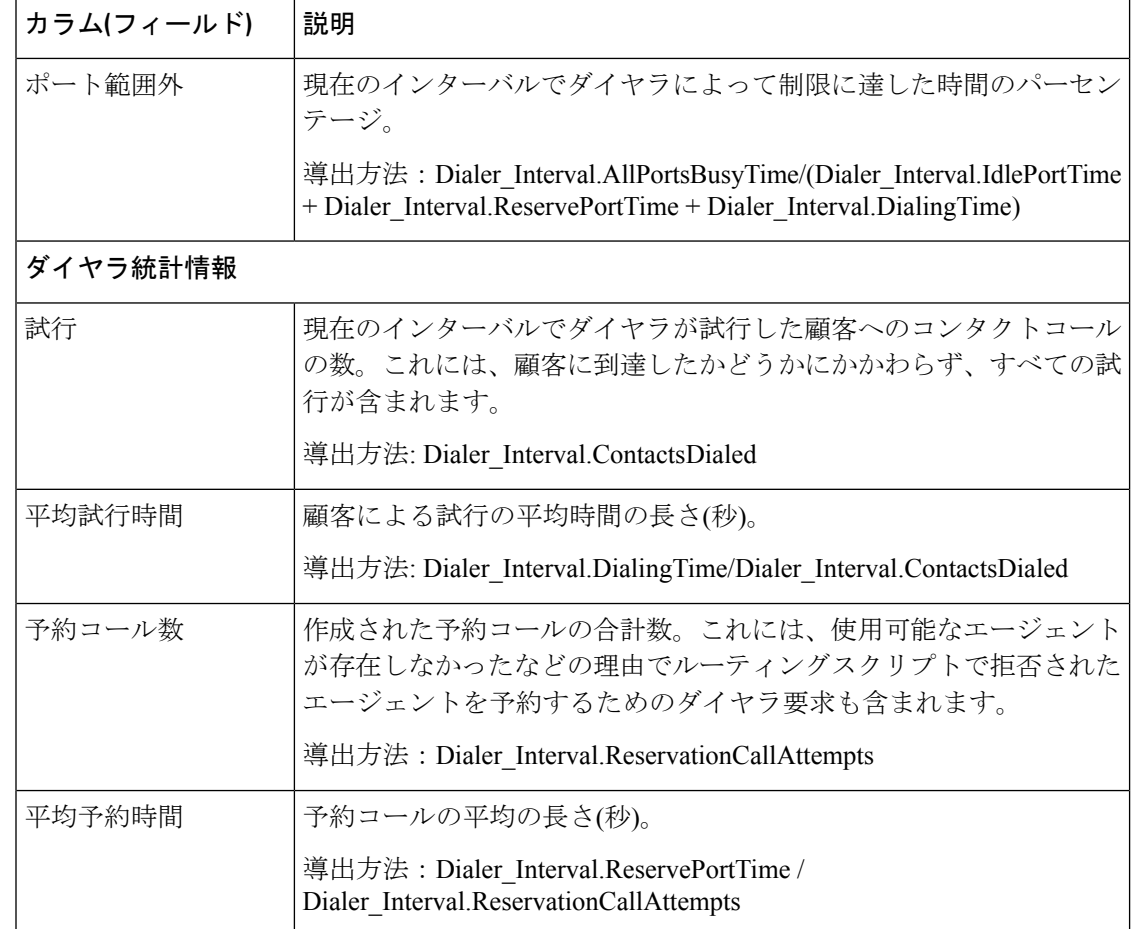

## ダイヤラキャパシティ **30** 分

ダイヤラキャパシティ 30 分レポートは、選択された期間の各ダイヤラのステータスを表示し ます。

ビュー:このレポートには、[ダイヤラキャパシティ(30 分)レポート(Dialer Capacity Half Hour Report)] という 1 つのグリッドビューがあります。

クエリ:このレポートのデータは、匿名タイプのクエリから作成されます。

値リスト:ダイヤラ

### データの取得元となるデータベーススキーマテーブル:

- Dialer
- Dialer\_Interval

#### ダイヤラキャパシティ **30** 分レポートビューの現在のフィールド

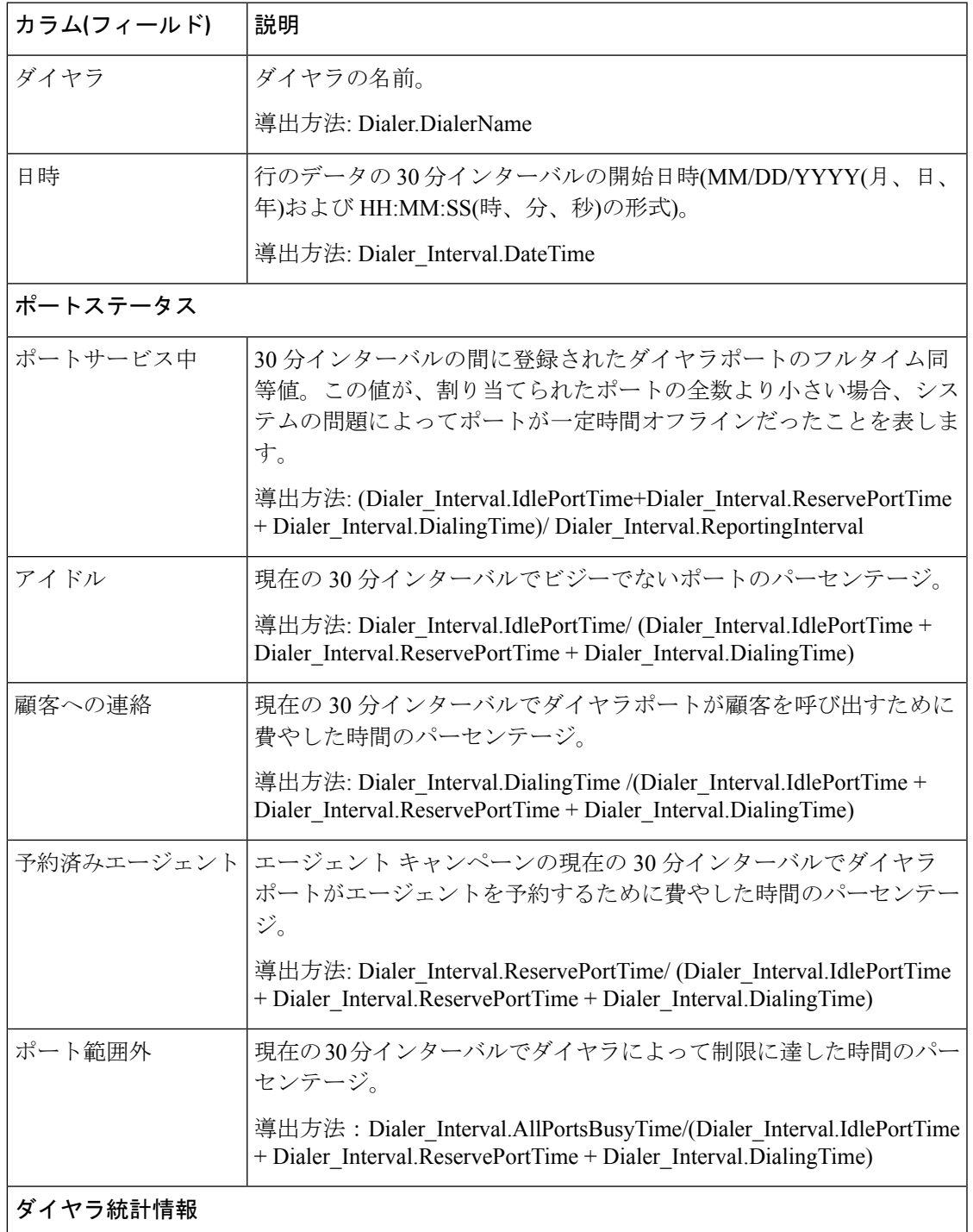

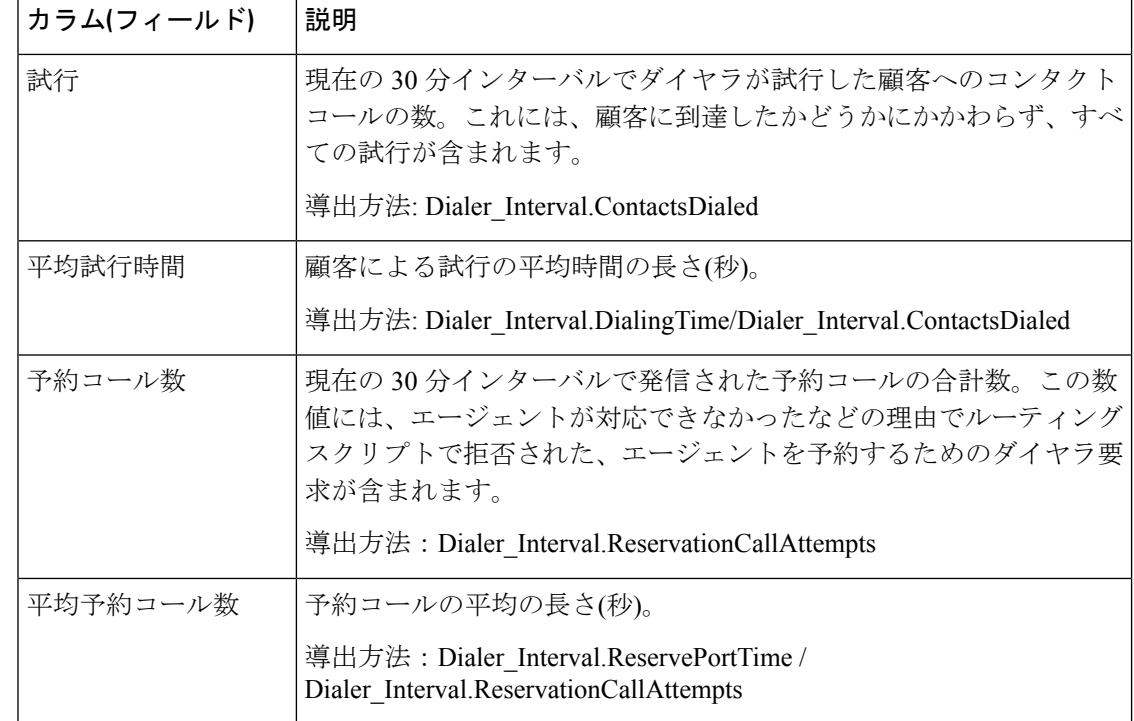

# インポートルール

インポートルールレポートは、選択された期間のインポート済みレコードのステータスを表示 します。

ビュー:このレポートには、[インポートルールレポート(Import Rule Report)] という 1 つの グリッドビューがあります。

クエリ:このレポートのデータは、匿名タイプのクエリから作成されます。

値リスト:インポートルール

データの取得元となるデータベーススキーマテーブル:

- Import Rule
- Import Rule History

インポートルールレポートビューの現在のフィールド

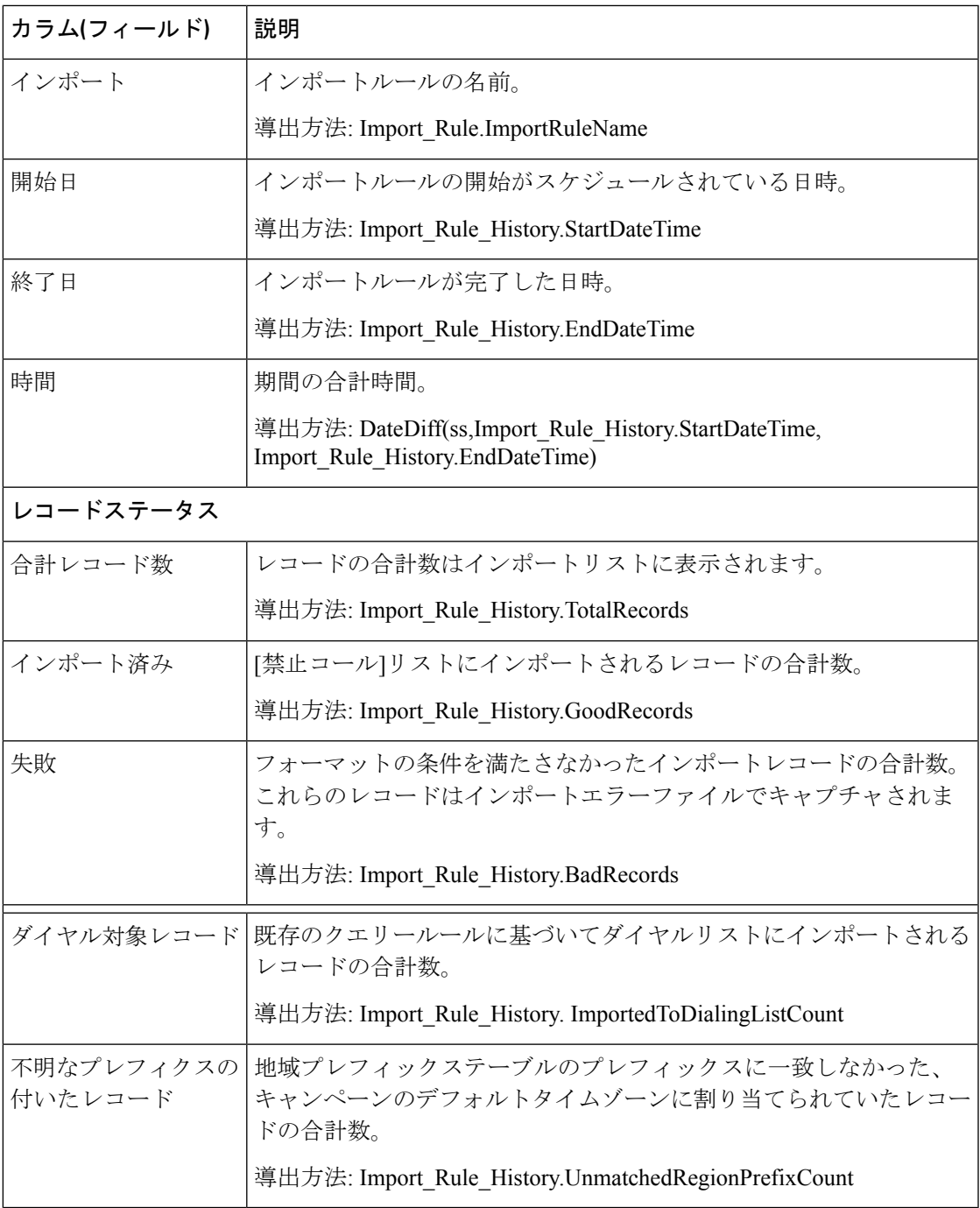

# 日次キャンペーン内のクエリルール

キャンペーンのクエリルール(日次)レポートは、選択した期間の各キャンペーンの試行の内訳 (パーセント)、選択した期間の各キャンペーンのステータス(要約およびパーセンテージ)を表 示します。

ビュー:このレポートには、次のグリッドビューがあります。

- •クエリルール別試行数の詳細(日次)(デフォルト)
- キャンペーンのクエリルール別試行数(日次)

画面左上にあるドロップダウンリストから、表示するレポートを選択します。 クエリ:このレポートのデータは、匿名タイプのクエリから作成されます。 値リスト:キャンペーン

#### データの取得元となるデータベーススキーマテーブル:

- Campaign
- Campaign\_Query\_Rule\_Interval
- Query\_Rule

#### キャンペーンのクエリルール別試行数(日次)レポートの内訳

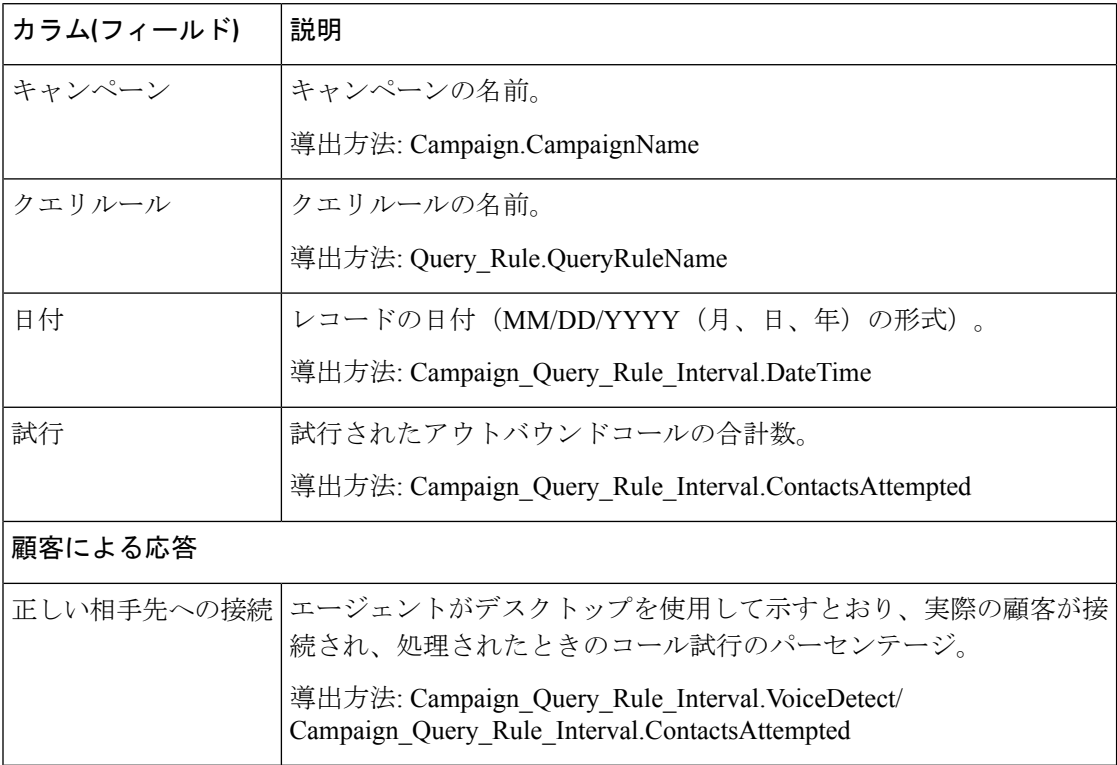

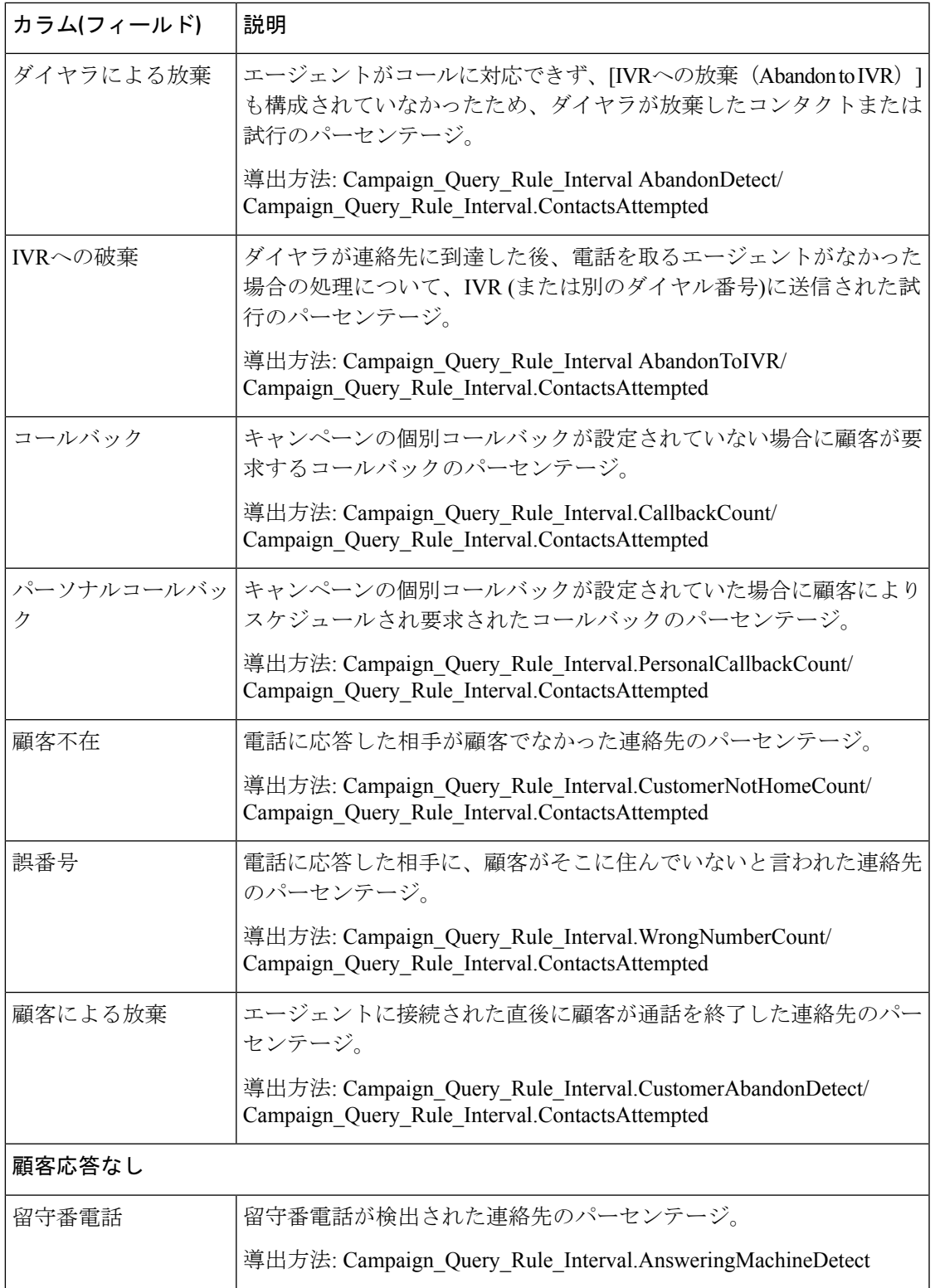

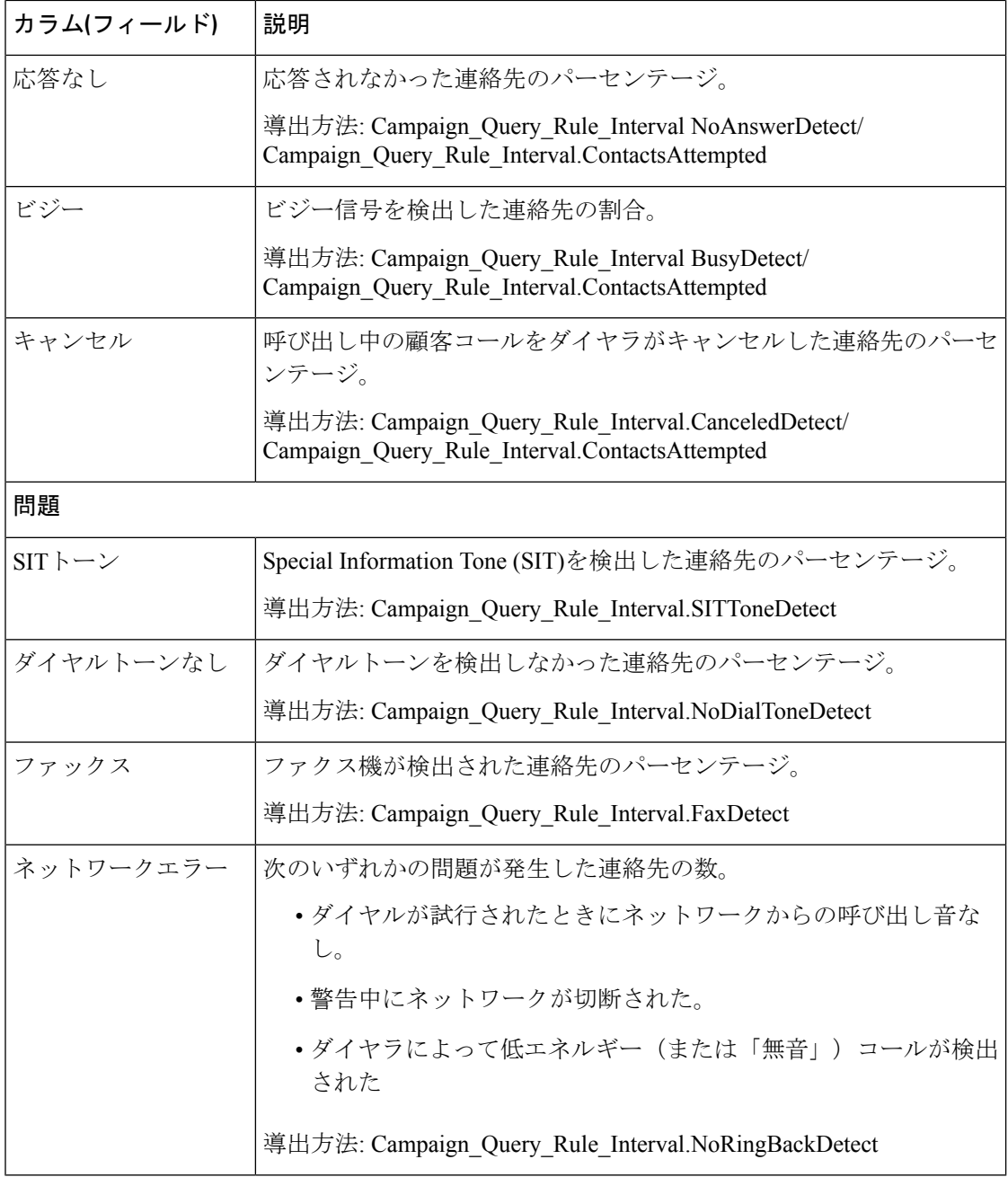

#### キャンペーンのクエリルール別試行数 (日次)

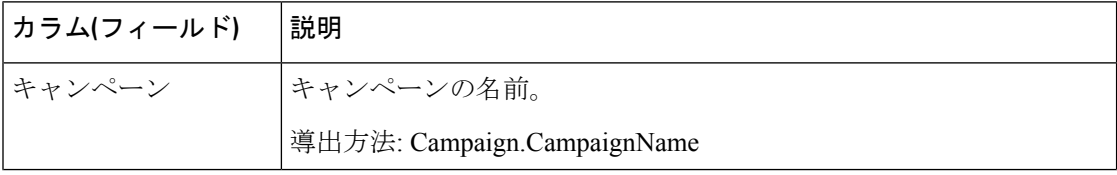

Ι

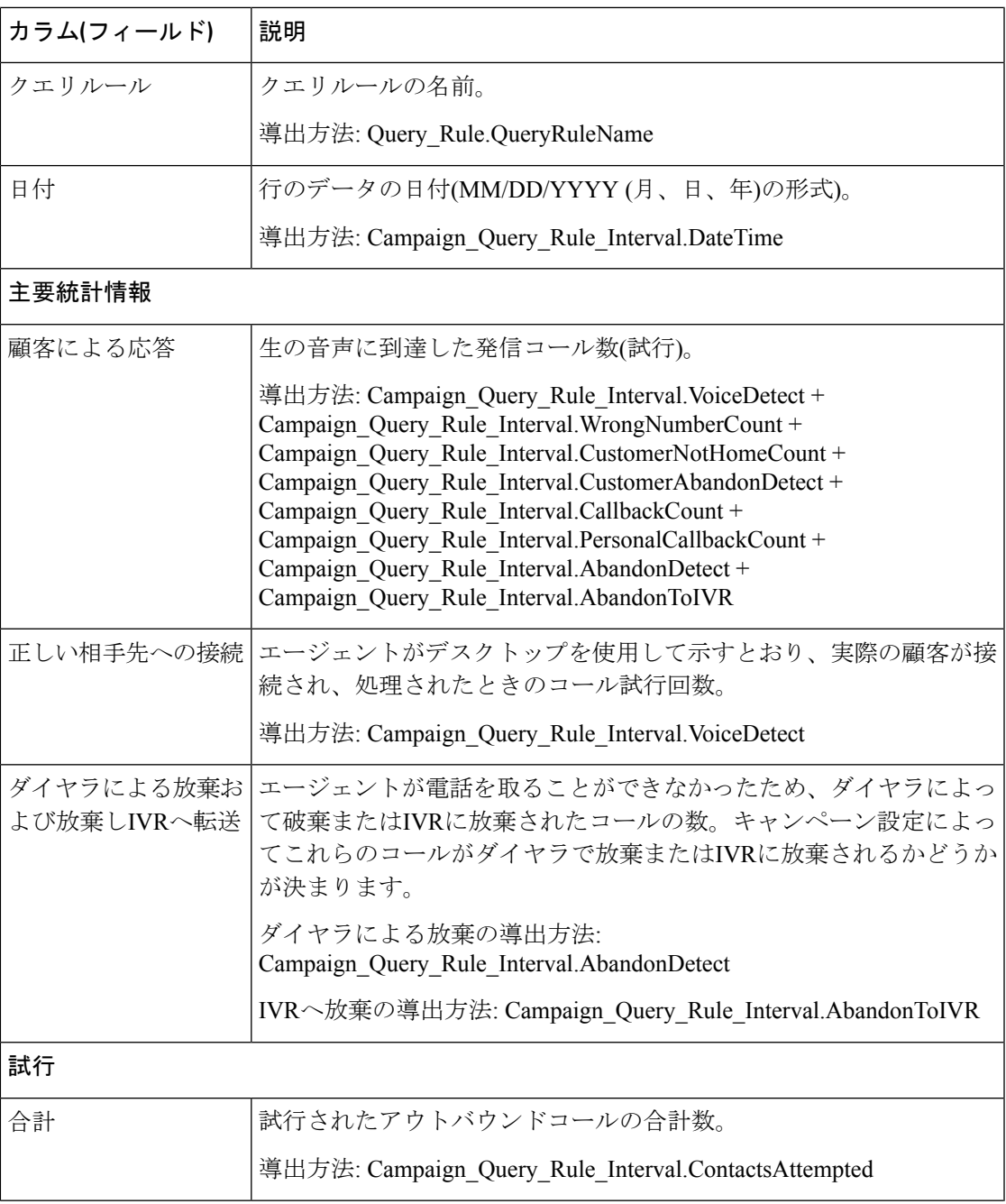

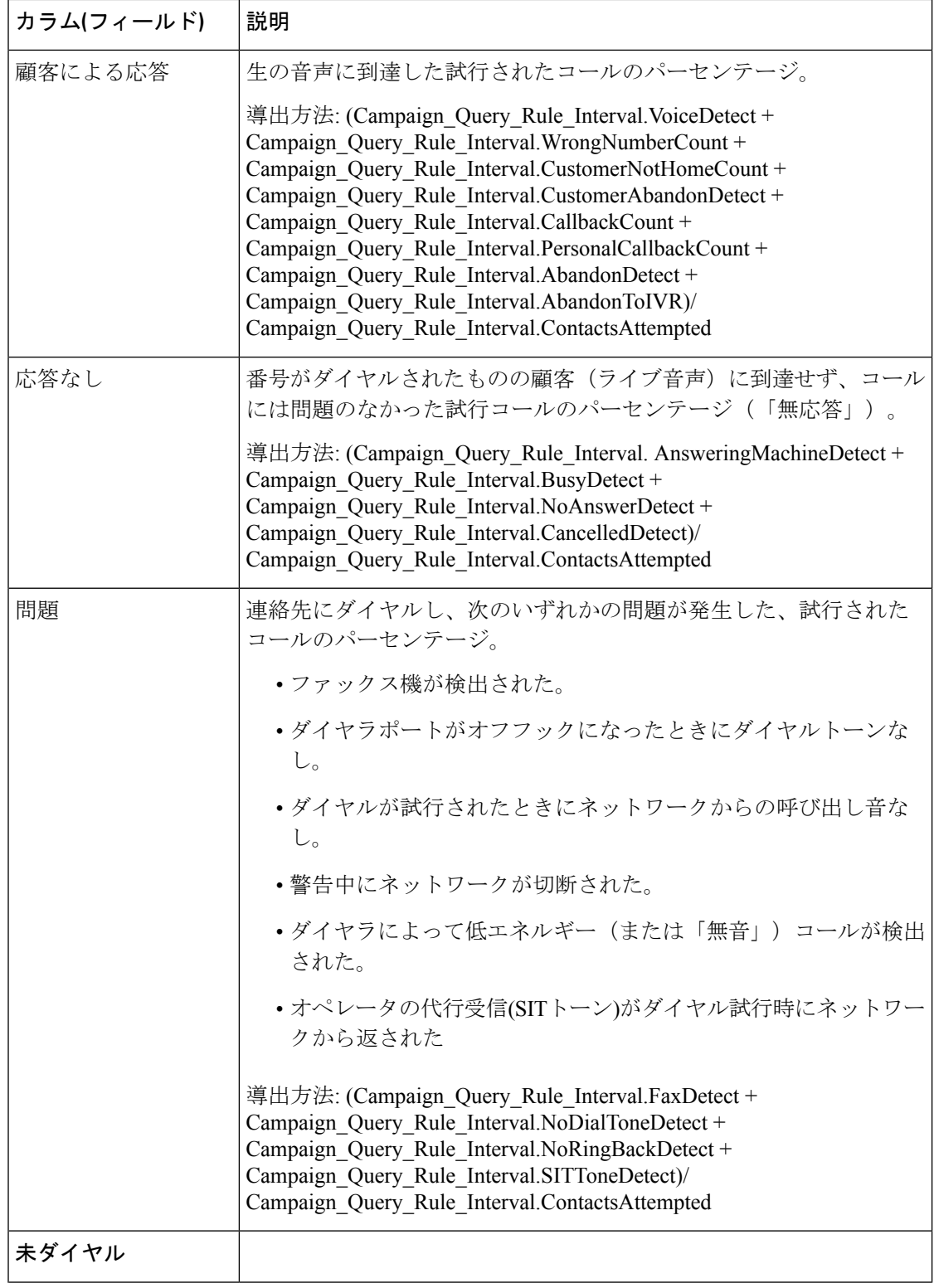

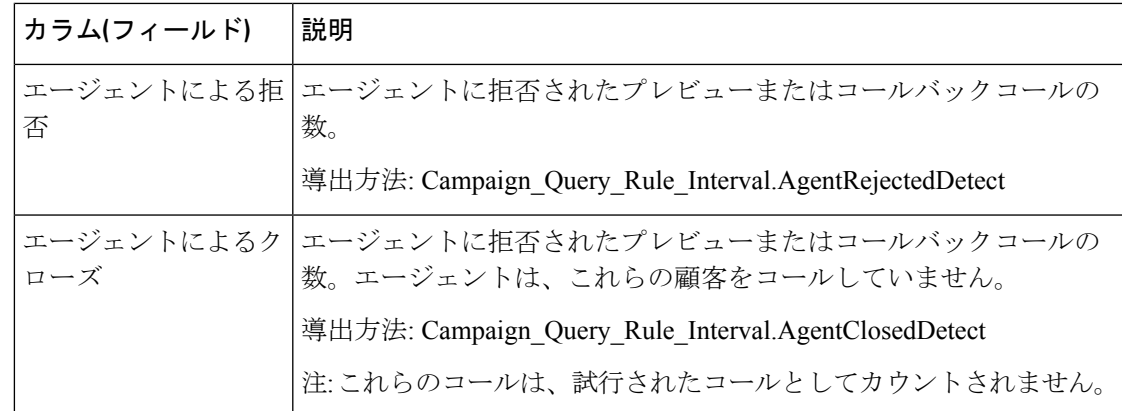

## **30** 分キャンペーン内のクエリルール

キャンペーンのクエリルール(30分ごと)レポートは、選択された期間の各キャンペーンの試行 の内訳(パーセンテージ)、選択された期間の各キャンペーンの状態(要約およびパーセンテー ジ)、選択されたインターバルのキャンペーン内の各クエリルールを表示します。

ビュー:このレポートには、次のグリッドビューがあります。

- •キャンペーン内のクエリルールごとの試行の内訳 (30分間) (デフォルト)
- •キャンペーン内のクエリルールごとのコールカウント (30分)
- •キャンペーン内のクエリルールごとの試行の要約(30分)

画面左上にあるドロップダウンリストから、表示するレポートを選択します。

クエリ:このレポートのデータは、匿名タイプのクエリから作成されます。

値リスト:キャンペーン

#### データの取得元となるデータベーススキーマテーブル:

- Campaign
- Campaign Query Rule Interval
- Query\_Rule

キャンペーン内のクエリルールごとの試行の内訳**(%)**の **30** 分レポートビューの現在のフィール ド

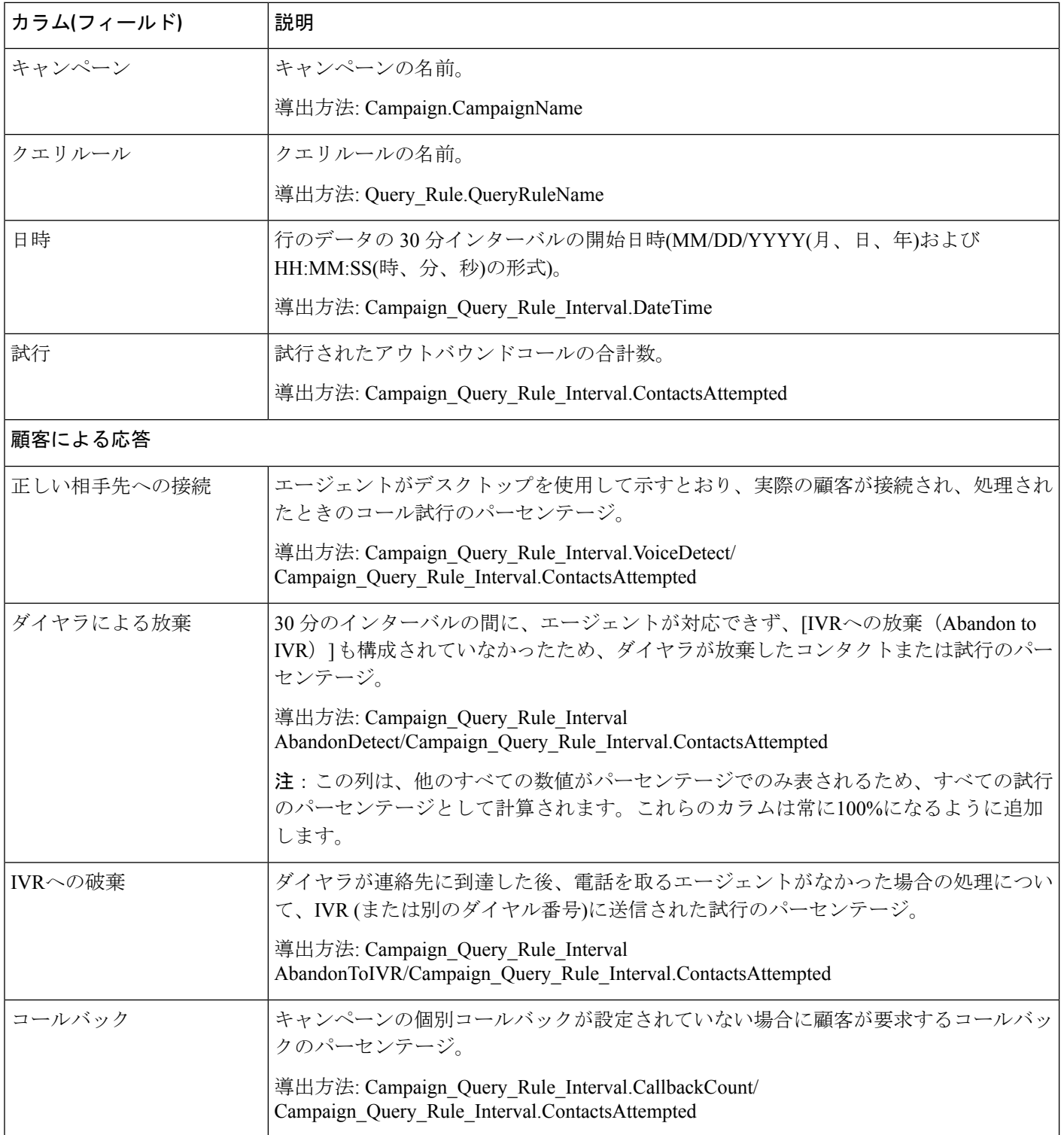

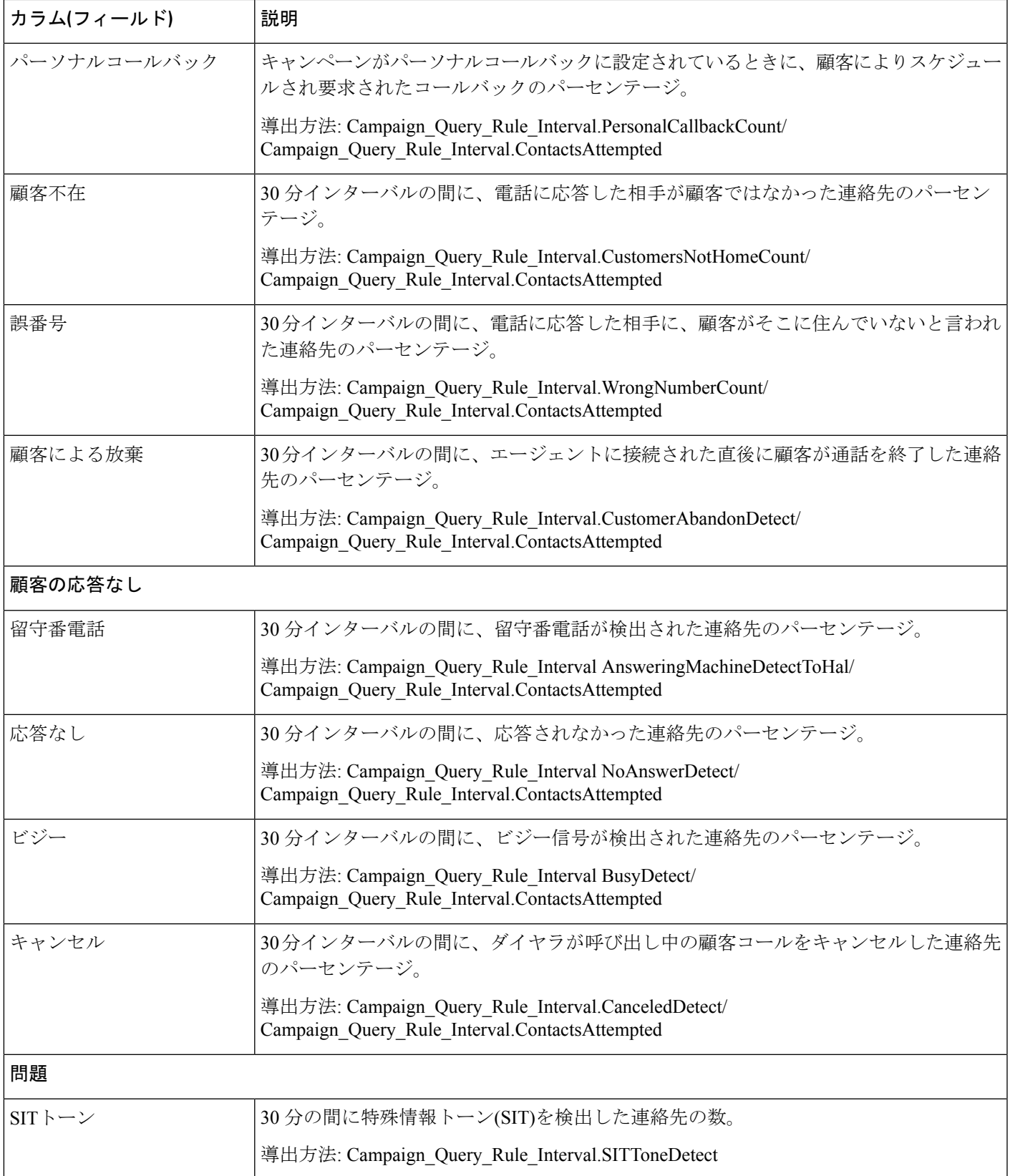

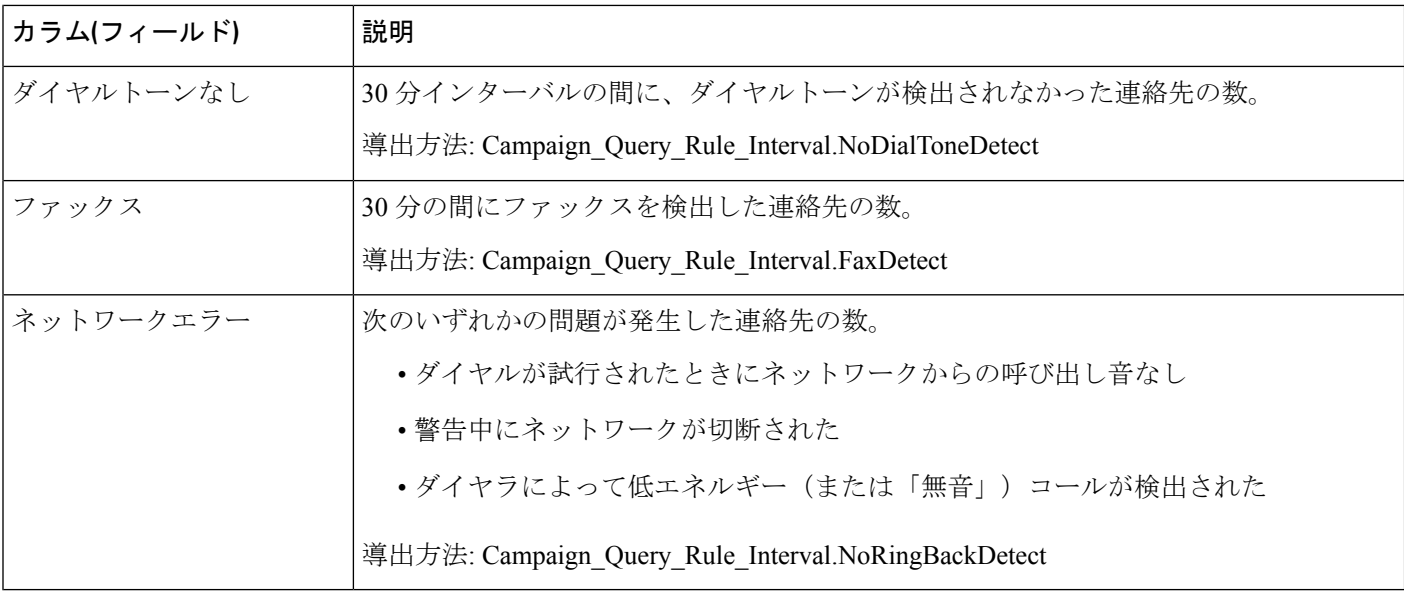

### キャンペーン内のクエリルールごとのコール数の **30** 分レポートビューの現在のフィールド

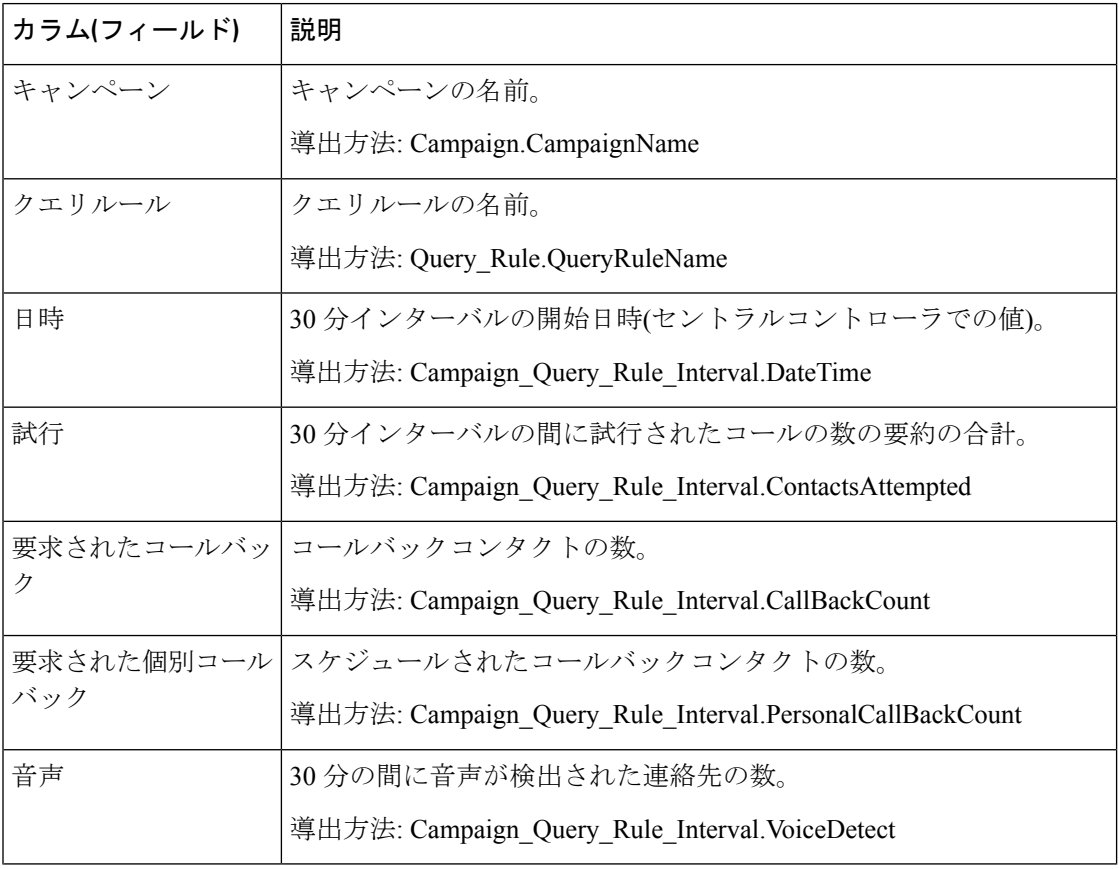

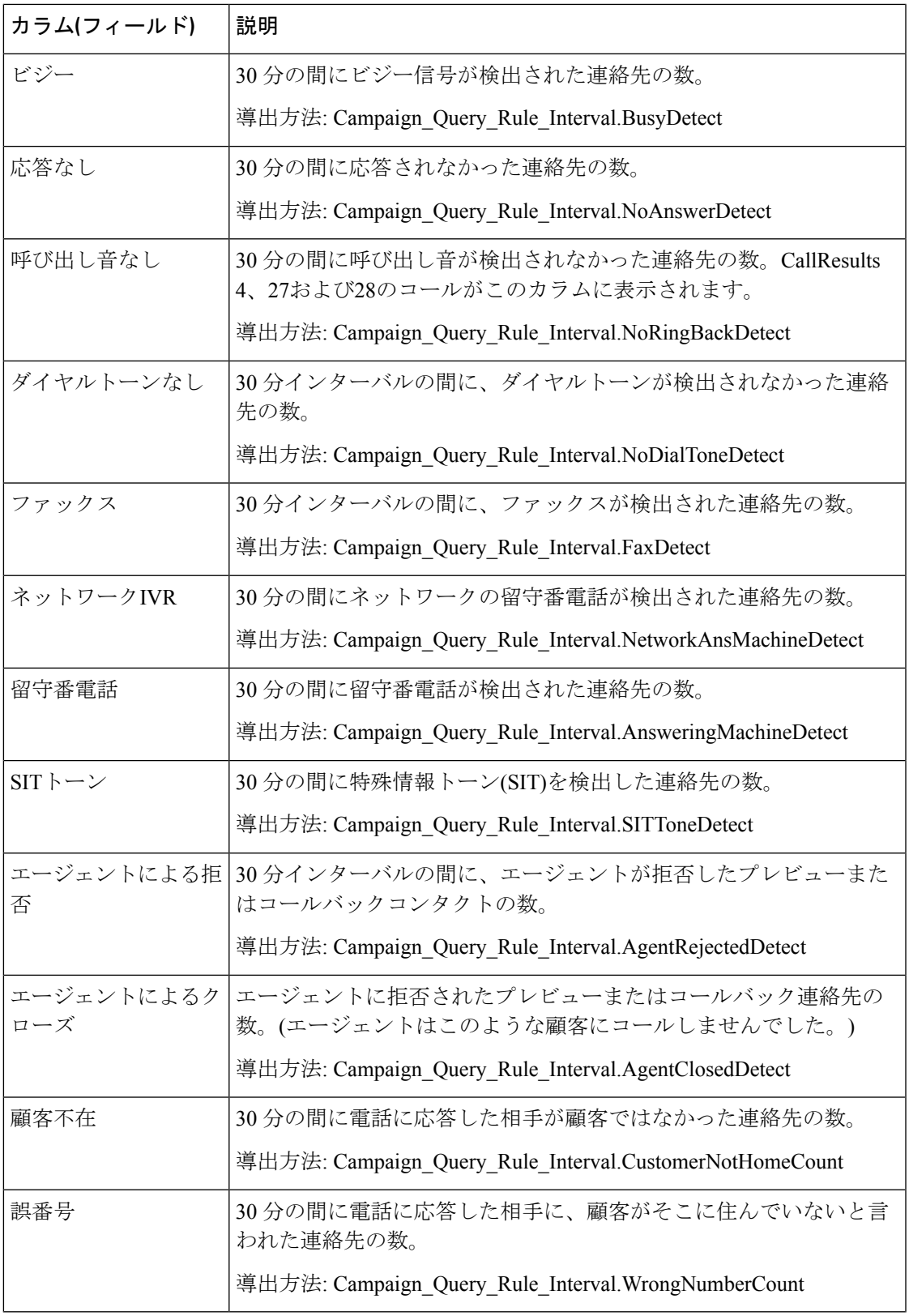

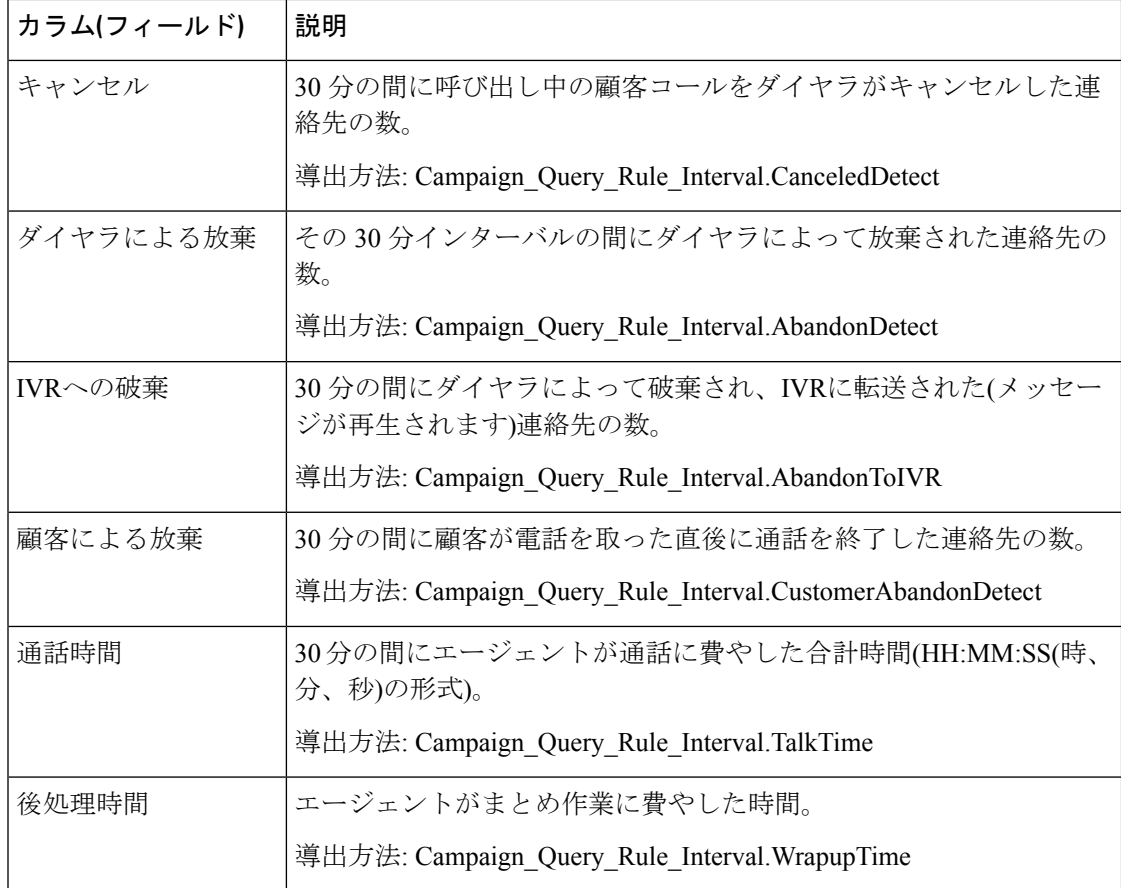

キャンペーン内のクエリルールごとの試行の要約の **30** 分レポートビューの現在のフィールド

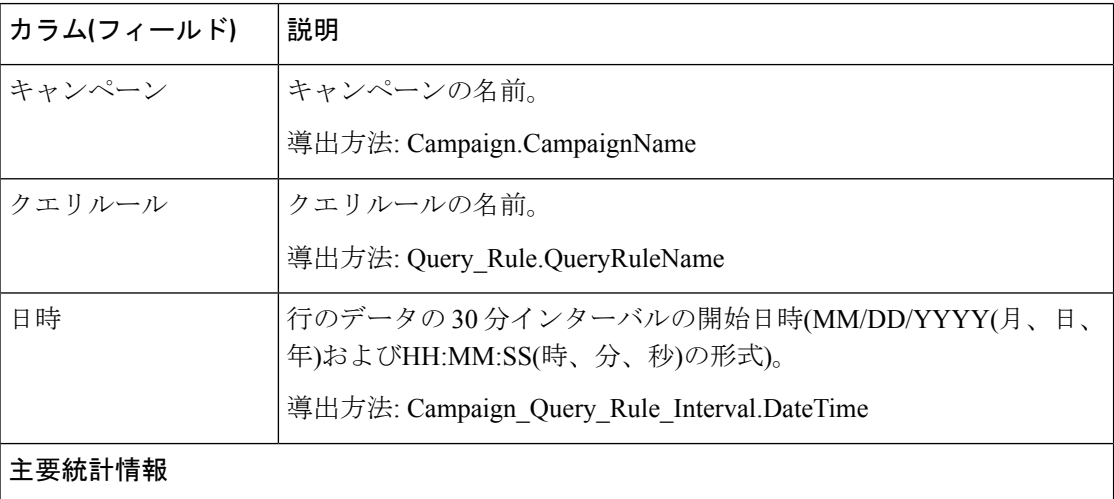

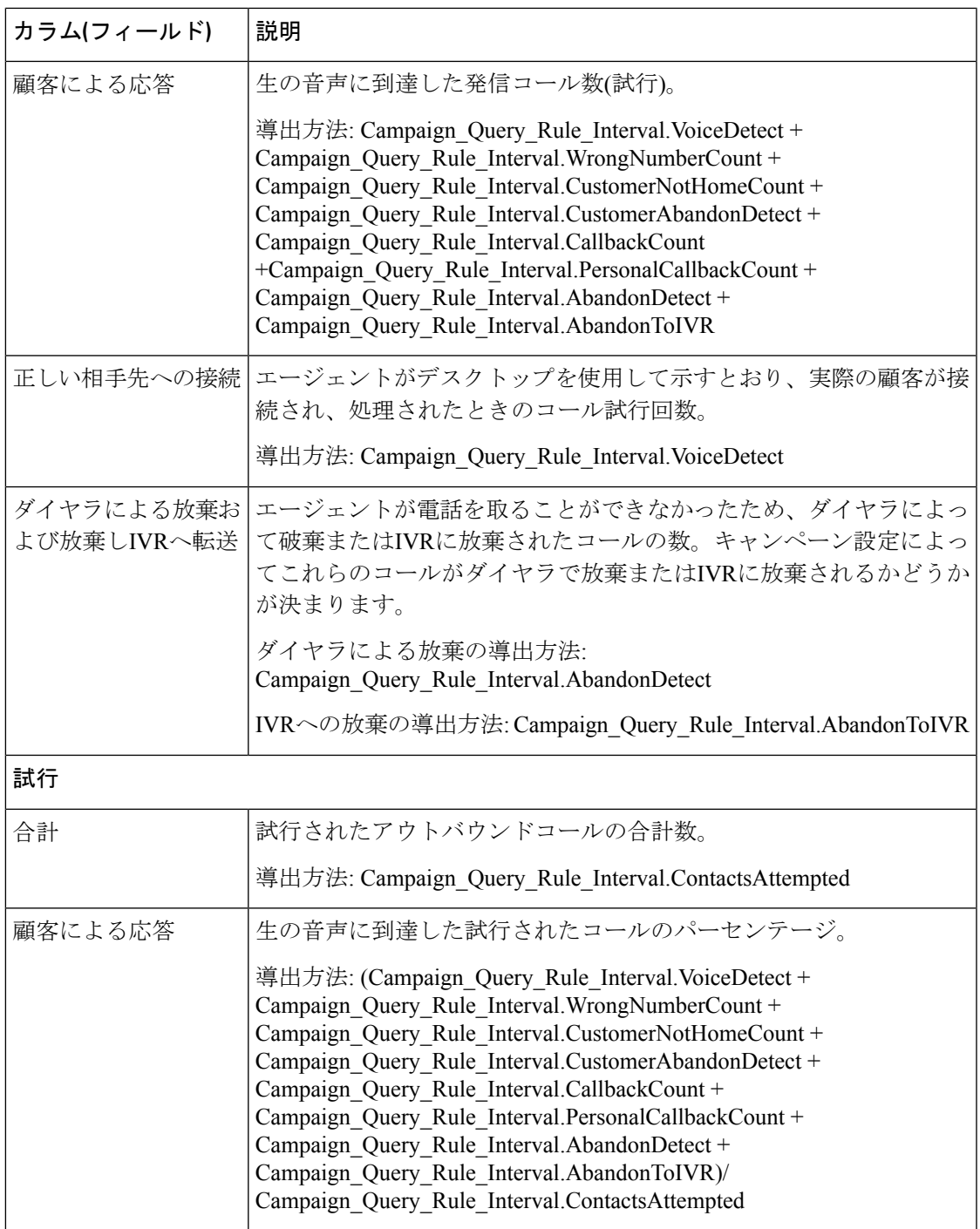

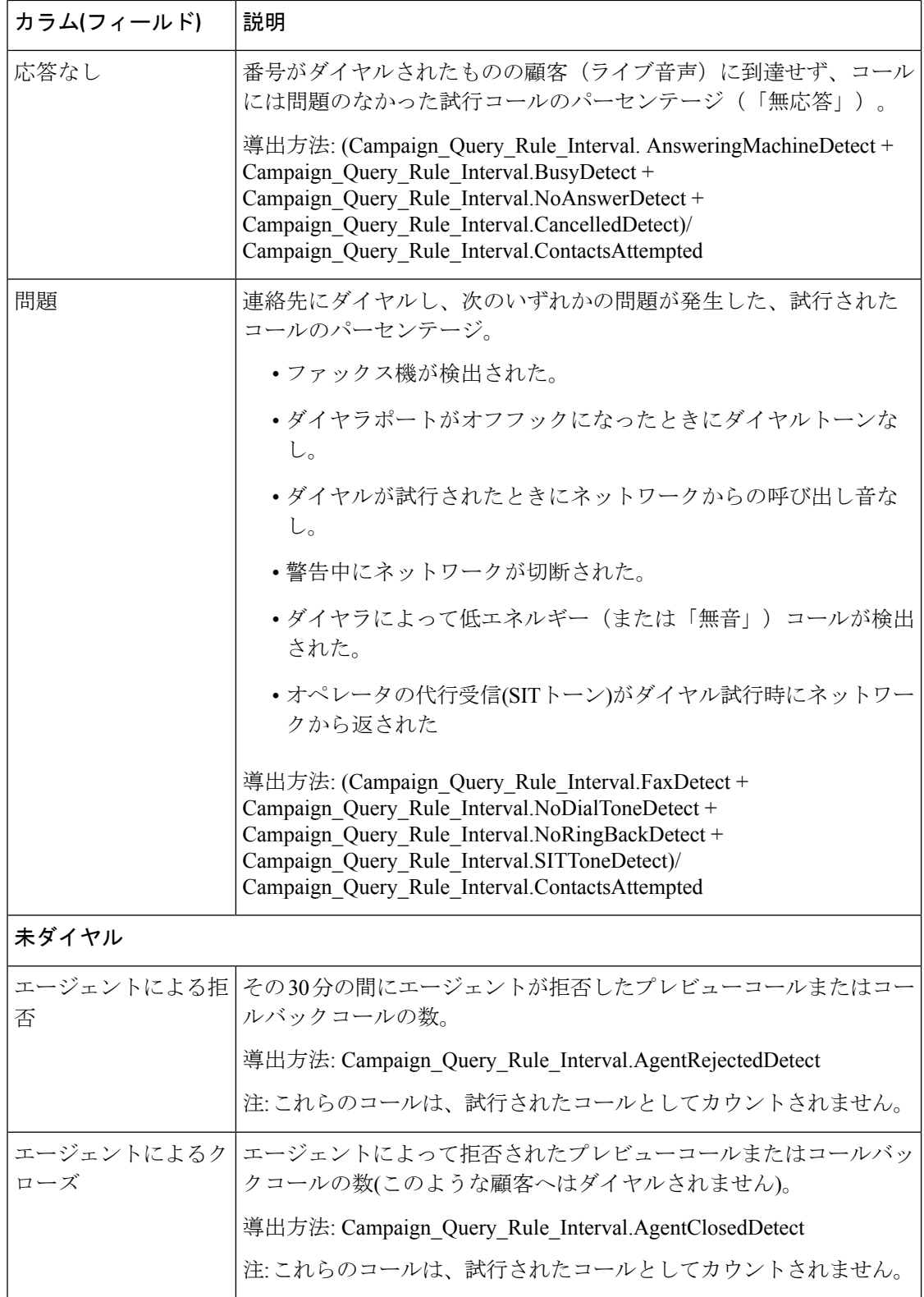

翻訳について

このドキュメントは、米国シスコ発行ドキュメントの参考和訳です。リンク情報につきましては 、日本語版掲載時点で、英語版にアップデートがあり、リンク先のページが移動/変更されている 場合がありますことをご了承ください。あくまでも参考和訳となりますので、正式な内容につい ては米国サイトのドキュメントを参照ください。